### МИНИСТЕРСТВО ОБРАЗОВАНИЯ И НАУКИ РОССИЙСКОЙ ФЕДЕРАЦИИ федеральное государственное бюджетное образовательное учреждение высшего образования «Тольяттинский государственный университет»

Днститут математики, физики и информационных технологий

(наименование института полностью)

\_\_\_\_\_\_\_\_Кафедра «Прикладная математика и информатика»\_\_\_\_\_\_\_\_\_\_\_

(наименование кафедры)

09.03.03 Прикладная информатика

(код и наименование направления подготовки, специальности)

Прикладная информатика в социальной сфере

(направленность (профиль)/специализация)

# **БАКАЛАВРСКАЯ РАБОТА**

на тему «Разработка автоматизированной системы управления материальнотехническими ресурсами в строительной компании ООО «Мега-Арт»\_\_\_\_\_\_\_

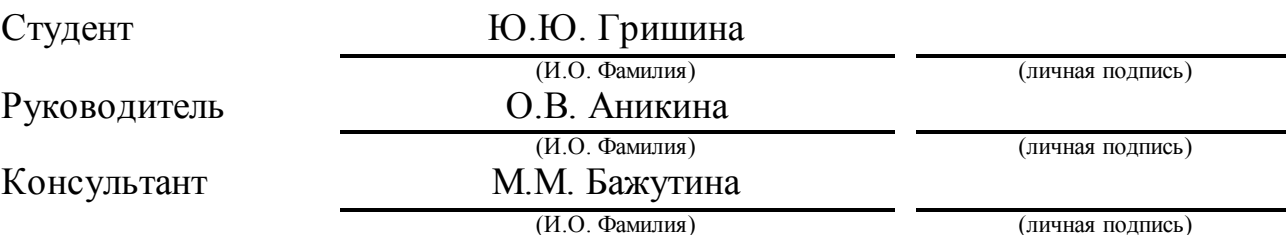

### **Допустить к защите**

Заведующий кафедрой к.тех.н, доцент, А.В. Очеповский

(ученая степень, звание, И.О. Фамилия) (личная подпись) «\_\_\_\_\_» \_\_\_\_\_\_\_\_\_\_\_\_\_\_\_\_\_ 2017 г.

### **АННОТАЦИЯ**

Тема: «Разработка автоматизированной системы управления материально-техническими ресурсами в строительной компании ООО «Мега-Арт»

Ключевые слова: АВТОМАТИЗИРОВАННАЯ СИСТЕМА УПРАВЛЕНИЯ, МАТЕРИАЛЬНО-ТЕХНИЧЕСКИЙ РЕСУРС, СТРОИТЕЛЬНАЯ КОМПАНИЯ.

Объект исследования бакалаврской работы – бизнес-процесс управления заявками по снабжению материально-техническими ресурсами в строительной компании ООО «Мега-Арт». Предмет исследования бакалаврской работы – автоматизированная система управления материально-техническими ресурсами в строительной компании ООО «Мега-Арт». Цель бакалаврской работы - разработка автоматизированной системы управления материальнотехническими ресурсами строительной компании ООО «Мега-Арт».

Методы исследования: гибкие технологии, реинжиниринг бизнеспроцессов строительной организации**,** методы структурного и объектноориентированного анализа и проектирования.

В аналитической части выполнен анализ бизнес-процесса управления заявками на снабжение материально-техническими ресурсами в строительной компании «КАК ЕСТЬ» и на основе структурного подхода разработана модель указанного бизнес-процесса.

На стадии концептуального проектирования сформулированы требования к разрабатываемой автоматизированной системе управления материально-техническими ресурсами. На стадии логического проектирования на основе объектно-ориентированного подхода разработана логическая модель автоматизированной системы управления материальнотехническими ресурсами. Выполнена реализация приложения автоматизированной системы управления материально-техническими ресурсами на основе технологической платформы «1С: Предприятие 8» и проведено его тестирование.

Работа включает: страниц 53 с приложением, рисунков 26, таблиц 11, источников 20.

### **ABSTRACT**

The title of the bachelor's thesis is: "Development of the Automated Controlling System of Material and Technical Resources in the Mega-Art Construction Company.

The object of the bachelor's work is the business process of controlling the supply requisitions of material and technical resources (MTR) in the Mega-Art construction company.

The subject of bachelor's work is an automated system for automated controlling system of material and technical resources in the Mega-Art construction company.

The aim of the bachelor's work is the development of the automated controlling system of material and technical resources in the Mega-Art construction company.

The research methods include agile-technologies, reengineering of business processes of a construction organization, methods of structured and object-oriented analysis and design are also used.

In the analytical part of the work the analysis of the subject area "AS IS" is carried out and the model "TO BE" of the business process is developed on the basis of the structured approach. At the stage of conceptual design the requirements for the developed ACS are formulated.

The client-server architecture and technology of software development based on the "1C: Enterprise 8" platform has been chosen. At the stage of logical design based on the object-oriented approach, a logical model of ACS was developed. The ACS application has been implemented and its testing has been conducted.

The bachelor's work consists of an explanatory note on 53 pages including 26 figures, 11 tables, the list of 20 references.

# **ОГЛАВЛЕНИЕ**

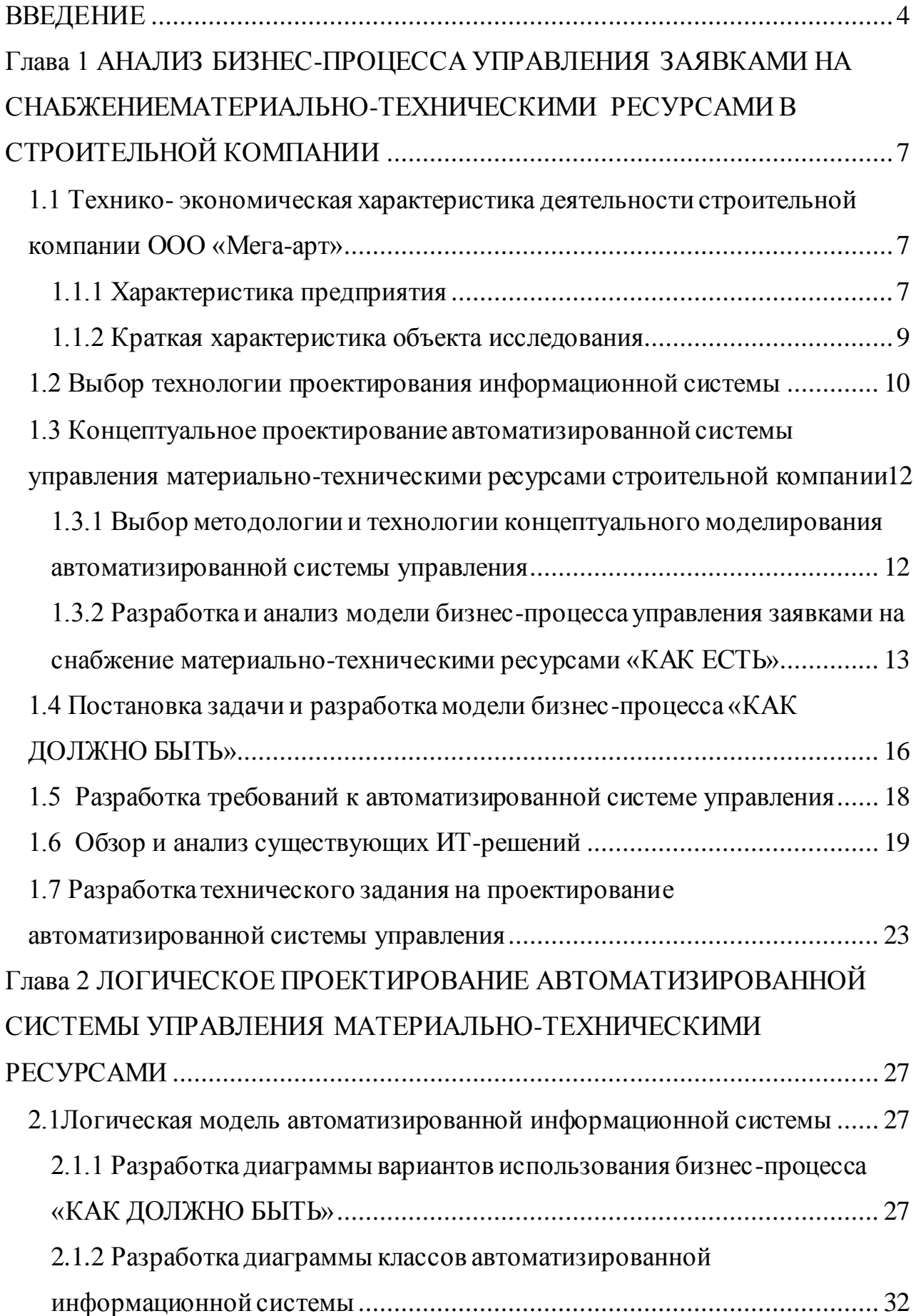

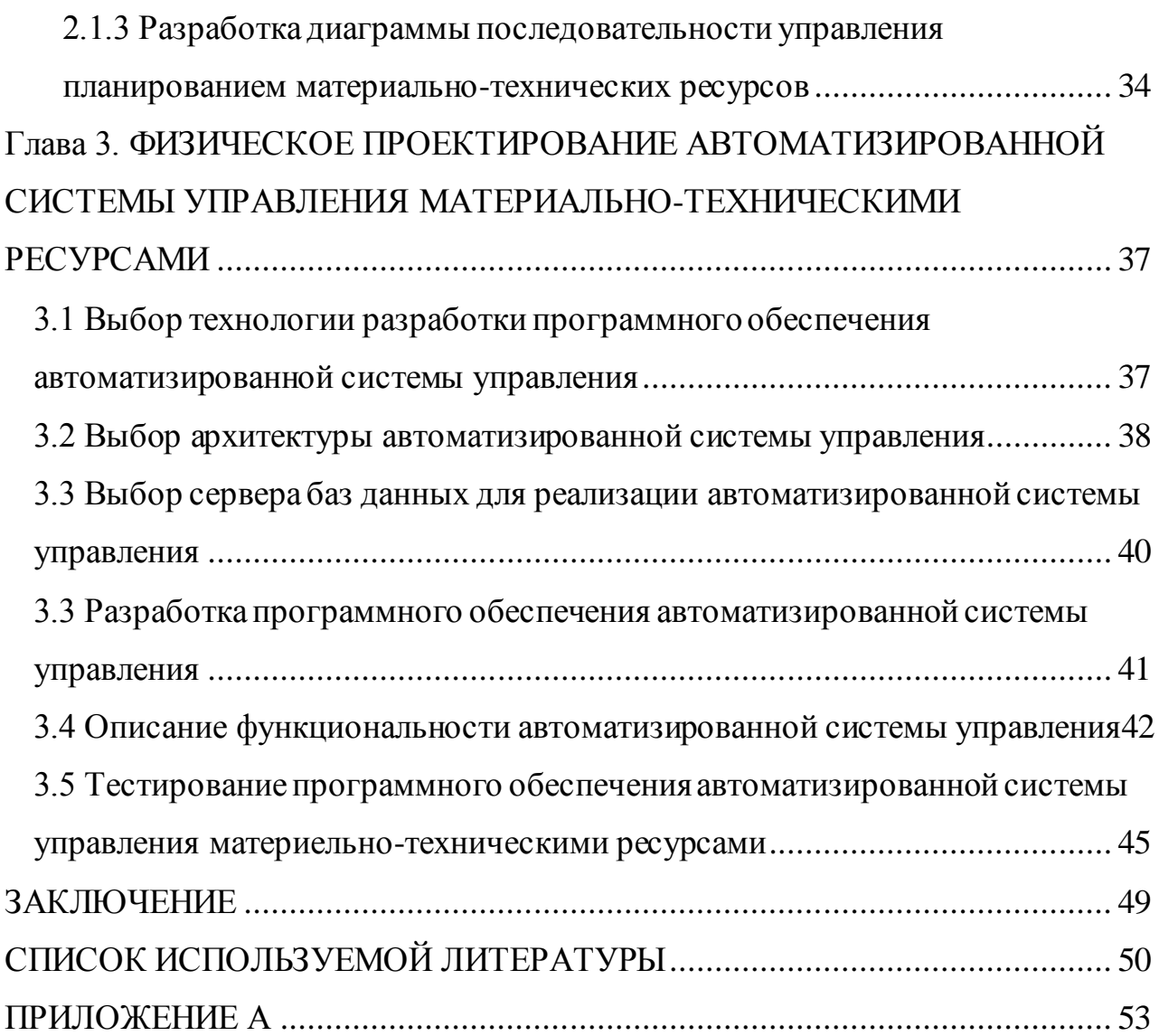

#### **ВВЕДЕНИЕ**

<span id="page-6-0"></span>Одной из ключевых задач строительной компании является бесперебойное снабжение подотчетных строек материалами и техникой, необходимыми для возведения строящихся объектов в установленные договорами сроки.

Принять правильное управленческое решение по данному вопросу менеджеры строительной компании смогут только при внедрении в последней такого важного механизма управления, как оперативное планирование материально-технических ресурсов (МТР).

Основным документом, на основе которого формируется потребность строителей в МТР, является заявка на снабжение МТР.

В строительной компании ООО «Мега-Арт» высокая эффективность управления оперативным планированием МТР достигаются при использовании разработанной с помощью современных информационных технологий (ИТ) автоматизированной информационной системы управления, которая реализует функции учета заявок на снабжение МТР в строительной компании и контроля их исполнения.

Таким образом, **актуальность** темы бакалаврской работы обусловлена необходимостью управления заявками на снабжение МТР в строительной компании с помощью современных ИТ.

**Объект исследования бакалаврской работы** – бизнес-процесс управления заявками на снабжение МТР в строительной компании.

**Предмет исследования бакалаврской работы** - автоматизированная система управления МТР в строительной компании.

**Цель бакалаврской работы -** разработка автоматизированной информационной системы управления материально-техническими ресурсами строительной компании.

Для достижения поставленной цели необходимо решить следующие задачи:

− провести анализ предметной области;

− выбрать технологию проектирования АСУ;

− разработать и произвести анализ моделей бизнес-процесса управления заявками на снабжение МТР «КАК ЕСТЬ» и «КАК ДОЛЖНО БЫТЬ»;

− разработать концептуальную модель АСУ;

− сформулировать требования к проектируемой АСУ;

− разработать логическую модель АСУ;

− выполнить программную реализацию АСУ и протестировать систему.

**Методы исследования:** реинжиниринг бизнес-процессов строительных организаций**,** методы структурного и объектно-ориентированного анализа и проектирования.

**Практическая значимость работы** заключается в разработке и внедрении АСУ заявками на снабжение МТР строительной компании ООО «Мега-Арт».

**Соответствие содержания бакалаврской работы профессиональным компетенциям по видам профессиональной деятельности выпускника:**

проектная деятельность:

− способностью проводить обследование организаций, выявлять информационные потребности пользователей, формировать требования к информационной системе (ПК-1);

− способностью проектировать ИС в соответствии с профилем подготовки по видам обеспечения (ПК-3);

− способностью проводить описание прикладных процессов и информационного обеспечения решения прикладных задач (ПК-7);

производственно-технологическая деятельность:

− способностью принимать участие во внедрении, адаптации и настройке информационных систем (ПК-10);

− способностью проводить тестирование компонентов программного обеспечения ИС (ПК-12);

− способностью осуществлять инсталляцию и настройку параметров программного обеспечения информационных систем (ПК-13);

− способностью осуществлять ведение базы данных и поддержку информационного обеспечения решения прикладных задач (ПК-14).

Данная бакалаврская работа состоит из введения, трех глав, заключения, приложения и списка литературы.

Во введение обозначается тема работы и ее актуальность, описывается объект и предмет исследования, цели и задачи, которые необходимо решить в данной работе.

Первая глава включает в себя описание предметной области, обоснование необходимость разработки АСУ МТР строительной компании.

Вторая глава посвящена разработке логической модели АСУ МТ.

В третьей главе заключена программная реализация АСУ МТР. Представлены результаты тестирования предлагаемого ИТ-решения АСУ МТР.

В заключении описываются результаты выполнения бакалаврской работы.

В приложении приведены скриншоты приложения АСУ МТР.

# <span id="page-9-0"></span>**Глава 1 АНАЛИЗ БИЗНЕС-ПРОЦЕССА УПРАВЛЕНИЯ ЗАЯВКАМИ НА СНАБЖЕНИЕМАТЕРИАЛЬНО-ТЕХНИЧЕСКИМИ РЕСУРСАМИ В СТРОИТЕЛЬНОЙ КОМПАНИИ**

## <span id="page-9-1"></span>**1.1 Технико- экономическая характеристика деятельности строительной компании ООО «Мега-арт»**

Данная глава связана с определением задач, которые предстоит решить АСУ МТР, и формированием требований к ней.

Предметной областью бакалаврской работы является управление строительным бизнесом.

#### 1.1.1 Характеристика предприятия

<span id="page-9-2"></span>Строительная компания ООО «Мега-арт» выполняет следующий комплекс работ (услуг):

− разработка грунта горизонтальная, вертикальная планировка (земляные работы);

- − монтаж зданий из сборного железобетона;
- − монтаж зданий арочного типа;
- − монтаж зданий из сэндвич-панелей;
- − монтаж любых типов ограждений;
- − устройство буронабивных свай, ростверков;
- − изготовление и монтаж металлоконструкций;
- − кирпичная кладка стен и перегородок;
- − бетонирование полов, плит ,шпонок, подпорных стен;
- − устройство фундаментов под оборудование любой сложности;
- − шлифовка бетонных полов алмазными сегментами;
- − обмазочная и оклеечная гидроизоляция;
- − пропитка бетонных полов упрочняющими составами;
- − устройство полимерных наливных полов;

− устройство кислотоупорных полов (отделка кислотоупорной плиткой);

− химическая защита конструкций и сооружений составами, лаками , красками;

− устройство мягкой кровли;

− устройство жёсткой кровли;

- − монтаж водопроводов стальных, ПЭ, ПП любого диаметра;
- − монтаж систем отопления;
- − монтаж систем канализации;
- − работы по демонтажу зданий;
- − отделочные работы;
- − вентилированные фасады;
- − очистка поверхностей, конструкций методом пескоструйки и др.

На рисунке 1.1 представлена организационная структура строительной компании.

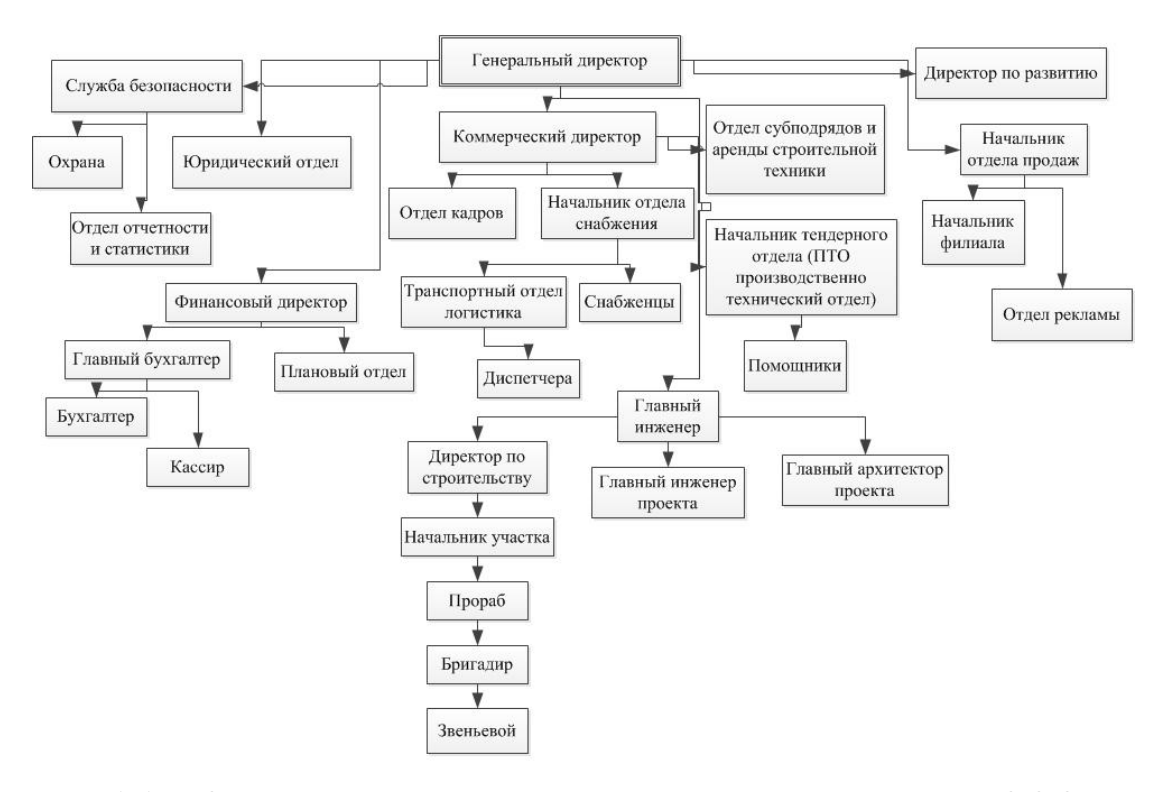

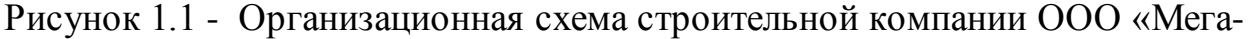

#### Арт»

Деятельность строительной компании регламентируются ГК РФ.

Все виды работ лицензированы согласно постановлению правительства РФ о членстве в НП СРО.

Основу офисного программного обеспечения строительной компании составляет пакет Microsoft Office 2007.

Строительная компания приобрела лицензию на программный продукт «1С-Предприятие 8» для автоматизации бухгалтерского учета.

Бизнес-процесс управления заявками на снабжение МТР в строительной компании не автоматизирован.

<span id="page-11-0"></span>1.1.2 Краткая характеристика объекта исследования

Бизнес-процесс управления заявками на снабжение МТР строительной компании является ее управляющим бизнес-процессом.

Бизнес-процесс управления заявками на снабжение МТР организован следующим образом:

1) Прораб обращается в отдел снабжения с заявкой на снабжение МТР, в которой указывает необходимые для выполнения текущих строительных работ материалы и технику;

2) Менеджер отдела снабжения (далее – Менеджер) осуществляет прием заявки, уточняет ее срочность и категорию услуг;

3) Менеджер вводит данные Заявки в Журнал учета заявок на снабжение МТР, созданный на базе книги MS Excel;

4) Менеджер передает заявку конкретному Снабженцу и ставит ее на контроль;

5) Менеджер формирует График потребности в МТР для целей оперативного планирования;

6) Менеджер регистрирует выполнение заявки в Журнале учета заявок.

7) Менеджер повторно формирует График потребности в МТР для оперативного планирования;

Управление заявками на снабжение МТР регламентируется Инструкцией по оперативному планированию МТР строительной компании.

#### <span id="page-12-0"></span>**1.2 Выбор технологии проектирования информационной системы**

Проектирование информационных систем (ИС) - это процесс определения архитектуры, модулей, интерфейсов и данных ИС, удовлетворяющей заданным требованиям. Проектирование ИС можно рассматривать как применение методологии системного анализа к разработке программного продукта.

Современные технологии проектирования ИС рассматривают следующие стадии проектирования последних:

1) концептуальное проектирование. На стадии разработки концептуальной модели системы рекомендуется использовать методологии структурного анализа и проектирования;

2) логическое проектирование. На стадии разработки логической модели системы рекомендуется использовать методологии объектноориентированного анализа и проектирования;

3) физическое проектирование. Заключается в программно-аппаратной реализация приложения, базы данных и пользовательской документации ИС.

В настоящее время широко распространены Agile (гибкие)-технологии проектирования корпоративной информационной системы (КИС) предприятия и ее компонентов на основе методологии реинжиниринга и спиральной модели жизненного цикла ИС.

Agile-технологии разработки программного обеспечения (ПО) описывают подход к его разработке, в соответствии с которым требования и решения развиваются благодаря совместным усилиям самоорганизующихся кросс-функциональных команд разработчиков и их клиентов (конечных пользователей).

Указанные технологии опираются на адаптивное планирование, эволюционное развитие, раннюю поставку и постоянное совершенствование ПО, а также способствуют быстрому и гибкому реагированию на новые требования.

Сравним две технологии Kanban и Scrum, принадлежащие к различных Agile-подходам.

Scrum - это итеративная и инкрементная гибкая среда управления разработкой ПО. Эта технология определяет гибкую, целостную стратегию разработки продукта, в которой команда разработчиков работает как единое целое для достижения общей цели. Она допускает самоорганизацию команд разработчиков на принципах оффлайн- и онлайн-сотрудничества. Ключевым принципом Scrum является признание человеческого фактора, то есть того, что клиенты имеют право на изменение своего мнение о том, что они хотят или требуют (принцип волатильности требований).

Иными словами, технология Scrum использует основанный на фактических данных эмпирический подход, признавая, что проблема не может быть полностью понята или определена заранее, и сосредоточена на том, как максимизировать способность команды быстро реагировать на новые требования заказчика.

Kanban - это методология управления проектирования программных продуктов с упором на постоянную выдачу результата, не перегружая команду разработчиков. Как и Scrum, Kanban - это процесс, призванный помочь командам работать вместе более эффективно.

Основной характеристикой при выборе технологии проектирования в рамках настоящей работы является роль системного аналитика (таблица 1.1).

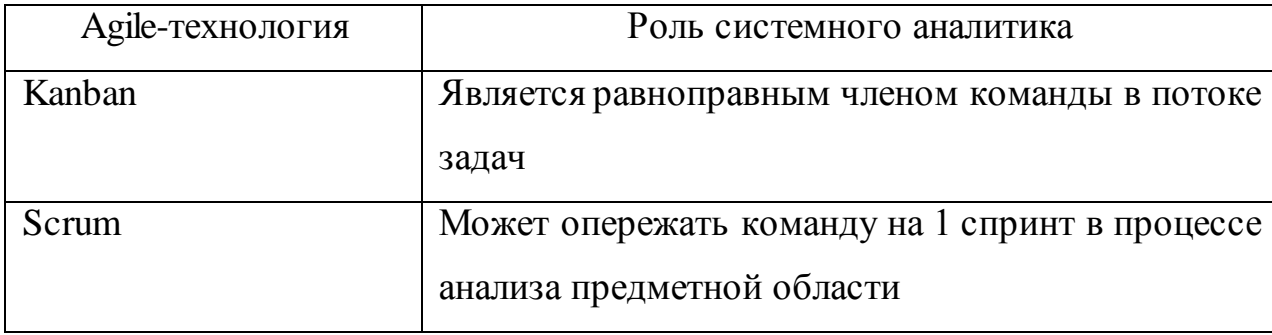

Таблица 1.1 – Сравнение ролей системного аналитика в Agile-

технологиях

По результатам анализа известных Agile-технологий для осуществления проектной деятельности по разработке АСУ МТР в рамках настоящей бакалаврской работы выбрана технология Scrum.

Команда Scrum по разработке АСУ МТР строительной компании состояла из трех разработчиков: системного аналитика, экономистаконсультанта и программиста 1С.

Функции системного аналитика и руководителя команды (Scrum master) совмещал автор бакалаврской работы.

# <span id="page-14-0"></span>**1.3 Концептуальное проектирование автоматизированной системы управления материально-техническими ресурсами строительной компании**

<span id="page-14-1"></span>1.3.1 Выбор методологии и технологии концептуального моделирования автоматизированной системы управления

Концептуальная модель АСУ МТР разрабатывается для строительной компании системным аналитиком на основе методологии реинжиниринга и управления бизнес-процессами организаций строительной отрасли.

Стандартный проект реинжиниринга включает следующие этапы:

- $\overline{\phantom{0}}$ выбор процессов для реинжиниринга;
- определение критериев эффективности;
- моделирование процессов AS-IS («КАК ЕСТЬ»);
- анализ процессов «КАК ЕСТЬ»;
- моделирование процессов TO-BE («КАК ДОЛЖНО БЫТЬ»);  $\equiv$  .

внедрение инноваций, обеспечивающих реализацию бизнес- $\,$ процесса «КАК ДОЛЖНО БЫТЬ» (в рассматриваемом контексте – современных информационных технологий).

Для концептуального моделирования АСУ рекомендуется использовать методологии структурного анализа и проектирования IDEF0 и DFD.

Методология IDEF0 - это подход, основанный на общем описании и функциональном моделировании бизнес-процессов.

Данная методология используется для создания функциональной модели, отображающей структуру и функции системы, а также данные и объекты, которые взаимосвязаны с этими функциями.

Следует отметить, что нотацию DFD можно эффективно использовать для описания потоков документов или ресурсов.

На практике часто используется несколько способов описания при моделировании процессов.

Сначала, например, создается контекстная диаграмма в нотации IDEF0 для раскрытия функции процесса.

Затем выполняется декомпозиция процесса в методологии DFD.

Наглядность графического языка методологий структурного анализа делает структурные модели вполне понятными не только для специалистов, что повышает их эффективность на стадии концептуального проектирования предметно-ориентированных информационных систем.

Далее, на основе разработанных моделей могут быть организованы новые проекты, ориентированные на решение задач реинжингиринга на предприятии.

Для построения диаграмм в работе используется бесплатнораспространяемое CASE-средство Ramus.

Результатом концептуального моделирования АСУ МТР является разработка технического задания (ТЗ) на проектирование указанной системы.

<span id="page-15-0"></span>1.3.2 Разработка и анализ модели бизнес-процесса управления заявками на снабжение материально-техническими ресурсами «КАК ЕСТЬ»

Разработка модели бизнес-процесса «КАК ЕСТЬ» обеспечит решение следующих задач:

− выявление и обоснование существующих недостатков и потенциальных улучшений бизнес-процесса;

− обзор текущего ситуация для новых и внешних участников проекта реинжиниринга компании. Это способствует пониманию соответствующих отношений и существующих проблемы компании, а также создает основу для разработки адекватных моделей «КАК ДОЛЖНО БЫТЬ»;

− обучение участников проектной команды технологиям моделирования, которые будут использоваться на стадии концептуального проектирования.

Предпроектное обследование бизнес-процесса управления заявками на снабжение МТР строительной компании состоит из следующих операций:

сбор и анализ управленческой документации отдела снабжения;

анкетирование и интервьюирование экономистов планового отдела и менеджеров строительной компании;

отчет экономиста-консультанта команды разработчиков.

По результатам проведенного анализа бизнес-процесса управления заявками на снабжение МТР построены диаграммы, представленные на рисунках 1.2, 1.3.

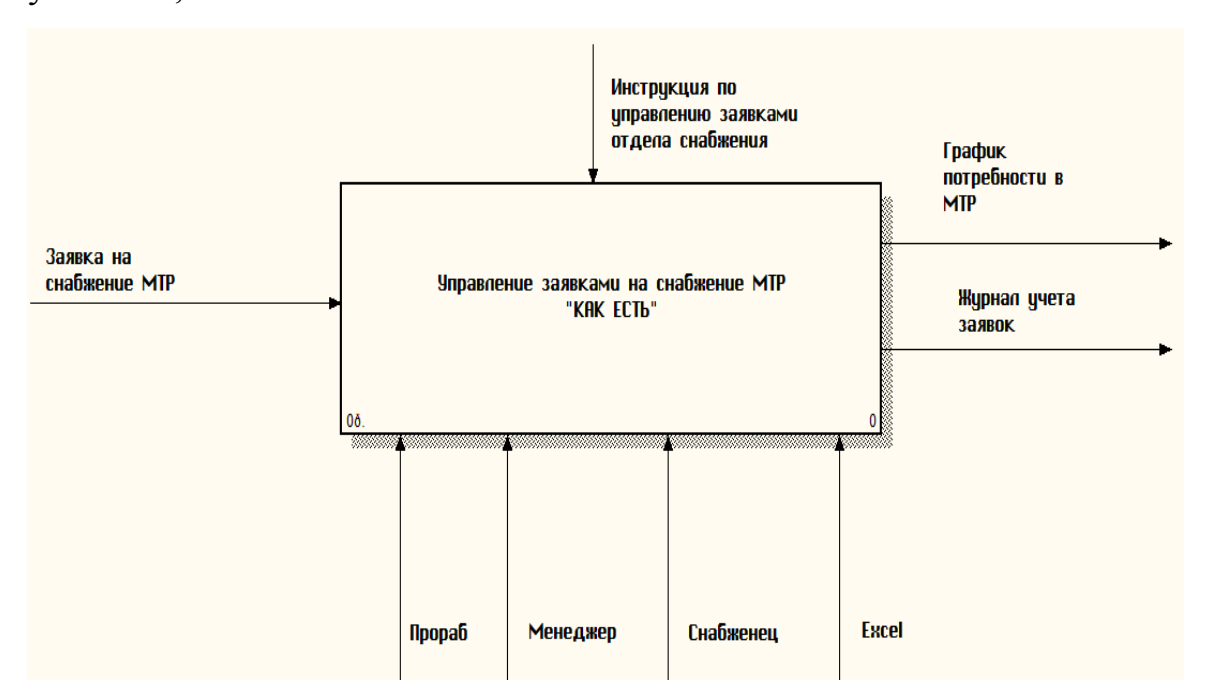

Рисунок 1.2 - Контекстная диаграмма бизнес-процесса управления заявками на снабжение МТР «КАК ЕСТЬ» (методология IDEF0, 0-й уровень)

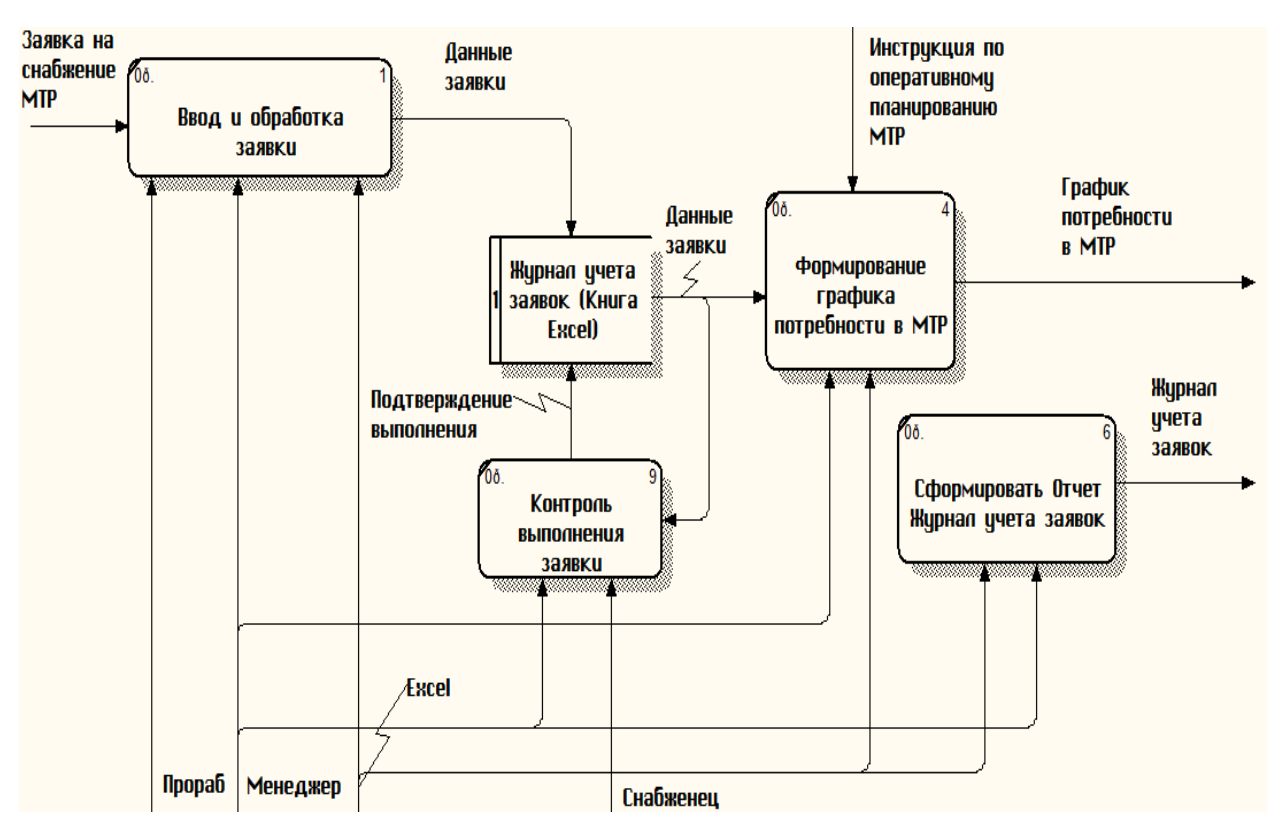

Рисунок 1.3 - Декомпозиция бизнес-процесса управления заявками на снабжение МТР «КАК ЕСТЬ» (методология DFD, 1-й уровень)

Диаграммы построены с точки зрения Менеджера отдела снабжения.

С помощью представленных диаграмм описывается модель бизнеспроцесса заявками на снабжение МТР «КАК ЕСТЬ»:

На вход бизнес-процесса поступает Заявка на снабжение МТР от Прораба.

На выходе бизнес-процесса формируются График потребности в МТР и Журнал учета заявок.

Деятельность бизнес-процесса регламентируется Инструкцией по оперативному планированию МТР строительной компании (управляющее воздействие).

Механизмами исполнения являются Прораб, Менеджер, Снабженец и ТП Excel.

На основании указанной модели производим постановку задачи и формируем требования к новой АСУ МТР.

# <span id="page-18-0"></span>**1.4 Постановка задачи и разработка модели бизнес-процесса «КАК ДОЛЖНО БЫТЬ»**

Анализ модели «КАК ЕСТЬ» показал, что существующая система имеет следующие недостатки:

− не реализована функция ввода заявки Прорабом в онлайновом (сетевом) режиме;

− Журнал учета заявок на базе рабочей книги Excel не обладает достаточной функциональностью для управления заявками и формированиями графиков потребности в МТР;

− в системе не поддерживается высокий уровень нормализации данных, необходимый для систем управленческого учета;

− отсутствует возможность формирования оперативной управленческой отчетности.

Ключевым направлением усовершенствования бизнес-процесса управления заявками на снабжение МТР является разработка и/или внедрение АСУ МТР.

Это позволит Менеджеру отдела снабжения проконтролировать весь жизненный цикл заявки и графика потребности в МТР.

С учетом вышеизложенного разработана модель бизнес-процесса управления заявками на снабжение МТР «КАК ДОЛЖНО БЫТЬ».

Модель бизнес-процесса «КАК ДОЛЖНО БЫТЬ» определяет будущее состояние бизнес-процесса в организации. Как правило, целью данного анализа является выяснение того, как улучшаемый бизнес-процесс будет работать в будущем после внесения изменений.

Как представлено на рисунках 1.4 и 1.5, эти изменения в рассматриваемом контексте связаны с внедрением современных ИТ.

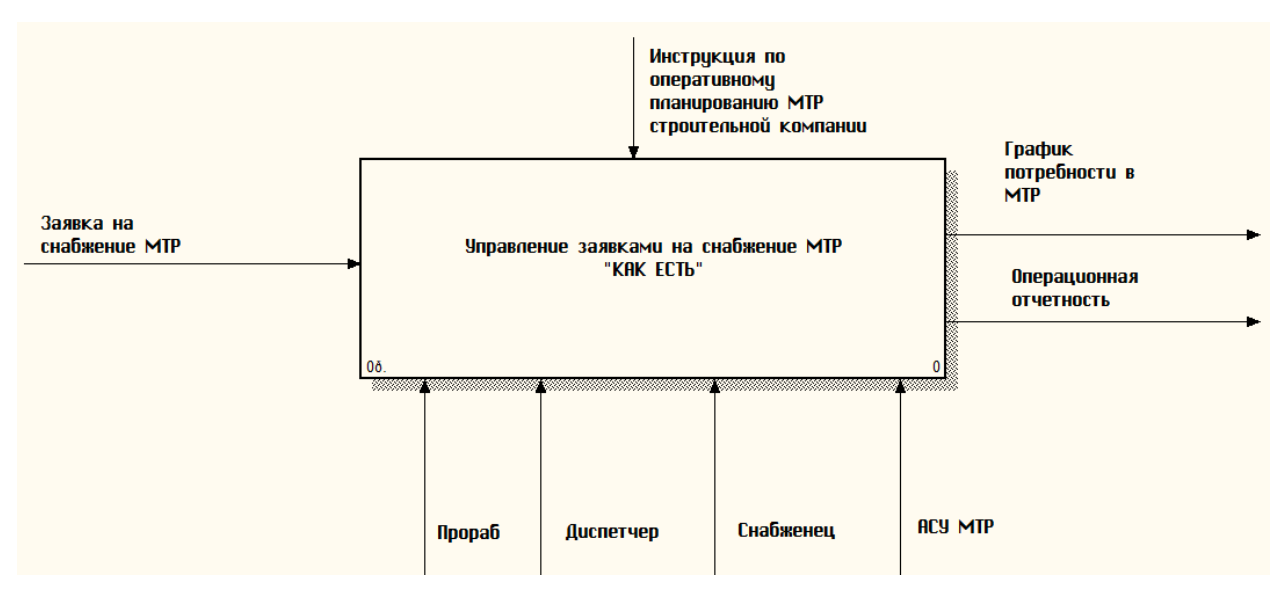

Рисунок 1.4 - Контекстная диаграмма бизнес-процесса управления

заявками на снабжение МТР «КАК ДОЛЖНО БЫТЬ» (методология IDEF0, 0-

й уровень)

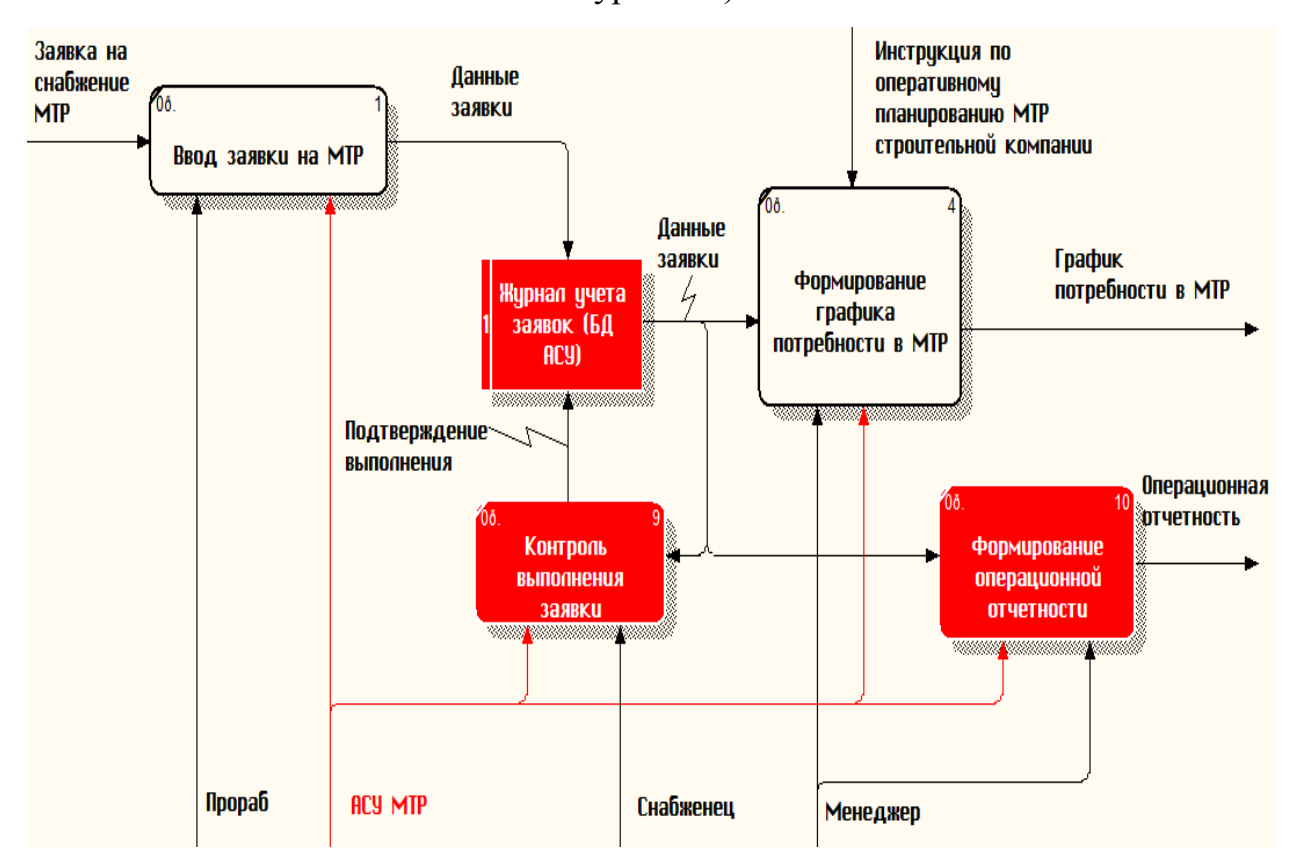

Рисунок 1.5 - Декомпозиция бизнес-процесса управления заявками на снабжение МТР «КАК ДОЛЖНО БЫТЬ» (методология DFD, 1-й уровень)

На диаграммах выделен новый исполнительный механизм АСУ МТР и связи, введенные в бизнес-процесс управления заявками на снабжение МТР для обеспечения его эффективности.

Данная модель представляет собой концептуальную модель бизнеспроцесса управления заявками на снабжение МТР и является основой для логического и физического моделирования АСУ МТР строительной компании.

### <span id="page-20-0"></span>**1.5 Разработка требований к автоматизированной системе управления**

Для разработки требований к АСУ МТР используем технологию  $FURPS+$ .

Название технология FURPS+ происходит от аббревиатуры, представляющей собой усовершенствованную модель для классификации атрибутов качества программного обеспечения (функциональных и нефункциональных требований). Данная технология широко применяется в программной индустрии в настоящее время.

Рассмотрим основные понятия данной технологии с учетом особенностей разрабатываемой АСУ МТР.

1) Functionality, функциональность:

- − регистрация пользователей;
- − ввод заявки на МТР в онлайновом режиме;
- − управление заявками;
- − формирования графика потребности в МТР;
- − формирование операционной отчетности;
- − запись данных в базу данных (БД).
- 2) Usability, удобство использования:
- − наличие справочной информации;
- − валидация данных;
- − отсутствие функциональной избыточности.
- 3) Reliability, надежность:
- − обеспечение восстановления после сбоев средствами системы;
- − обеспечение резервного копирования;
- 4) Performance, производительность:
- − количество транзакций в секунду: 300;
- − допустимое количество одновременно работающих пользователей: 20;
- − время формирования отчетов: до 1 мин.
- 5) Supportability, поддерживаемость:
- − возможность масштабирования;
- − простота адаптации;
- − дистанционное администрирование;
- − время устранения критических проблем: 5 час.

6) Проектные ограничения:

- − архитектура «клиент-сервер»;
- − использование реляционной модели БД;
- − разработка АСУ на платформе «1С: Предприятие 8.х»;
- − ОС Windows 7/8/10;
- − разработка документации в пакете MS Office.

Таким образом, АСУ, внедряемая в бизнес-процесс управления заявками на снабжение МТР, должна отвечать вышеперечисленным требованиям.

#### **1.6 Обзор и анализ существующих ИТ-решений**

<span id="page-21-0"></span>В настоящее время на рынке автоматизации управления строительством широко представлены ИТ-решения, построенные на основе технологической платформы «1С: Предприятие 8.х».

Ниже приведены характеристики и функциональные возможности некоторых ИТ-решений, рассматриваемых в качестве аналогов к предлагаемой АСУ МТР.

# Программный продукт «Менеджер строительства 3.0» (подсистема управления снабжением)

«Менеджер строительства 3.0» - программа для управленцев и собственников строительных фирм, которым необходимо своевременно получать достоверную информацию о текущей деятельности компании.

Используя подсистему снабжения, диспетчер управляет процессом и отслеживает статус выполнения заявок на поставку материала с момента создания заявки и до отгрузки материала на объекте (рисунок 1.6).

Создание документов автоматизировано, благодаря чему диспетчер затрачивает минимальное время на рутинные операции.

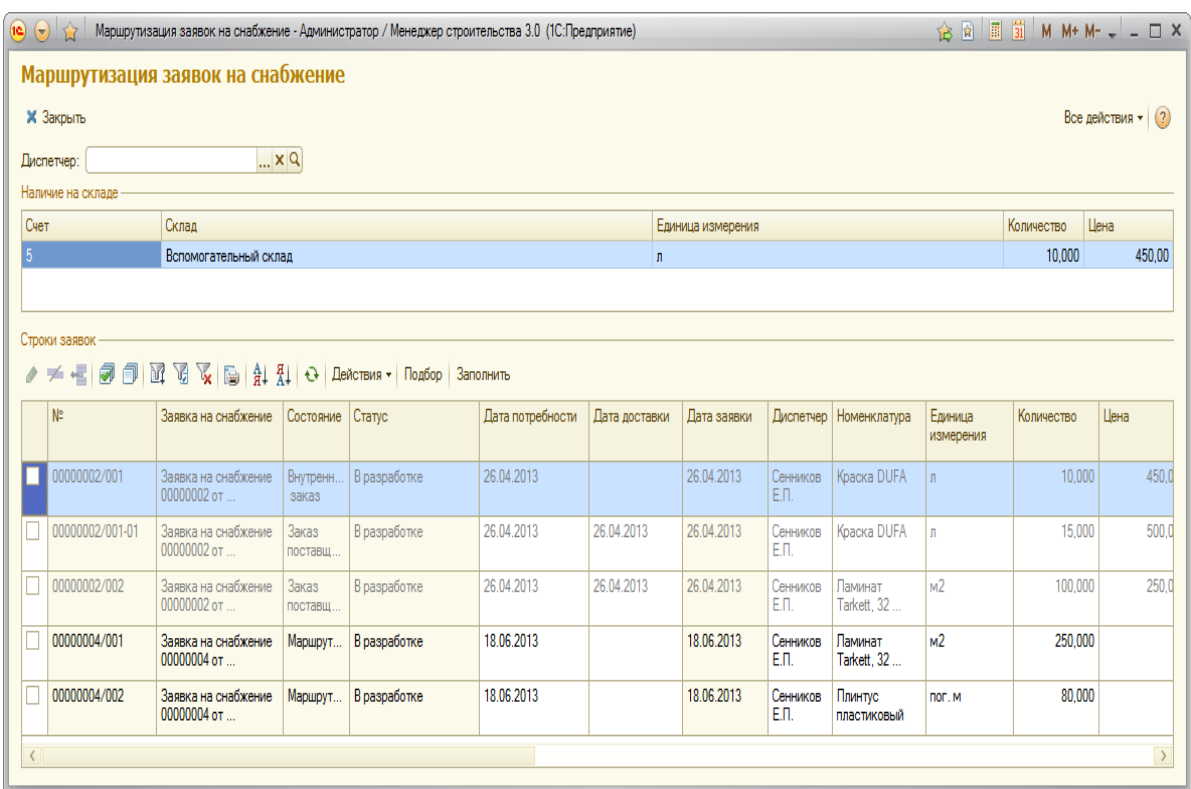

Рисунок 1.6 – Окно отчета «Маршрутизация заявок на снабжение» Программный продукт (ПП) реализован на платформе «1С:Предприятие 8.3».

# Программный продукт «1С:Предприятие 8. Управление строительной организацией»

ПП предназначен для комплексной автоматизации строительных холдингов, управляющих компаний, инвесторов, заказчиков и подрядчиков строительства.

Среди ключевых функций ПП следует выделить функцию Управление строительным производством (ресурсное планирование) (рисунок 1.7).

Подсистемы «Управление закупками» и «Управления складом (запасами)» обеспечивают информационную поддержку задач, связанных со снабжением строительной организации МТР.

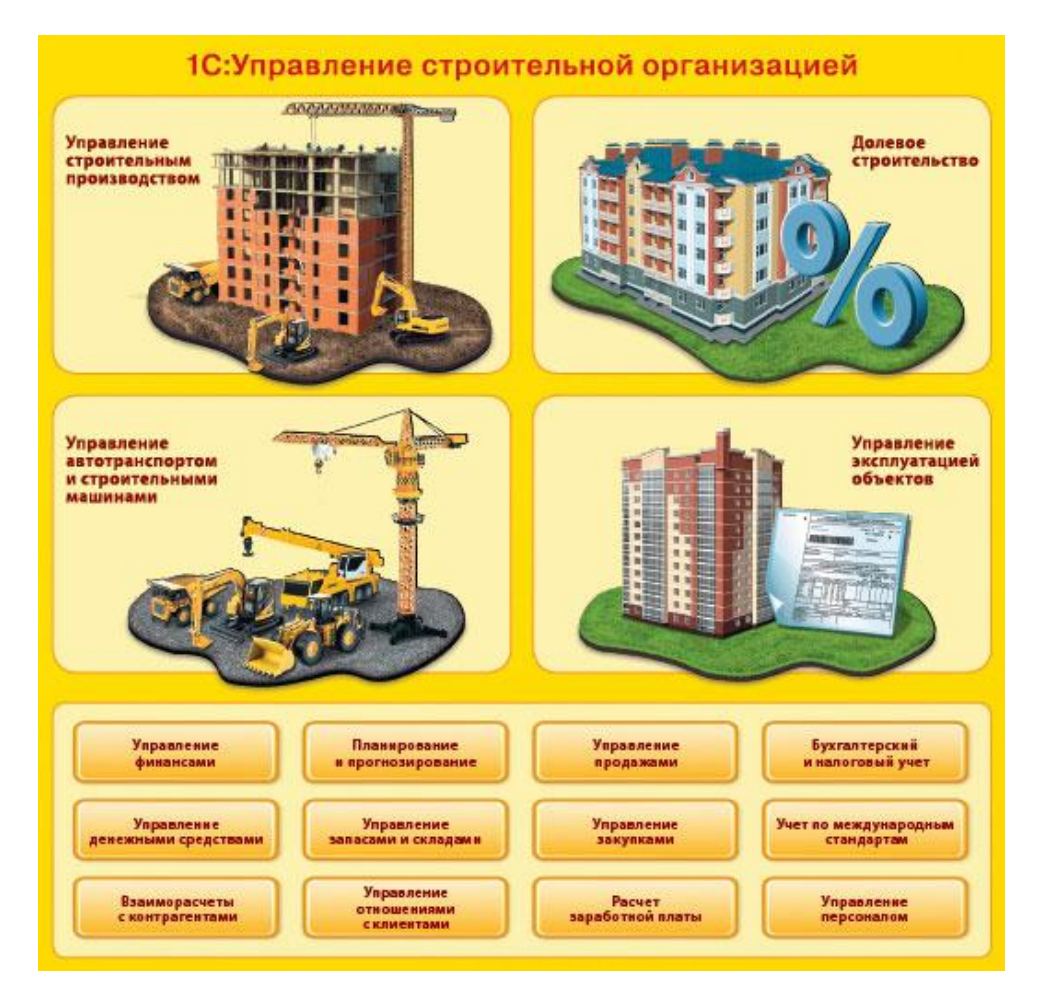

Рисунок 1.7 – Функциональная схема ПП

При разработке ПП учтены современные походы к управлению строительными организациями с помощью ИТ-решений, разработанных на базе технологической платформы «1C:Предприятие 8».

Программный продукт «1C:Предприятие 8. Подрядчик строительства.

Управление строительным производством»

ПП предназначен для автоматизации управления производственными процессами в строительстве и обеспечивает планирование ресурсов (обеспечения материалами (формирование потребностей в разрезе объектов строительства, оформление заказов поставщику, как по проекту, так и по компании в целом, контроль поставок), трудовых, СМиМ) (рисунок 1.8).

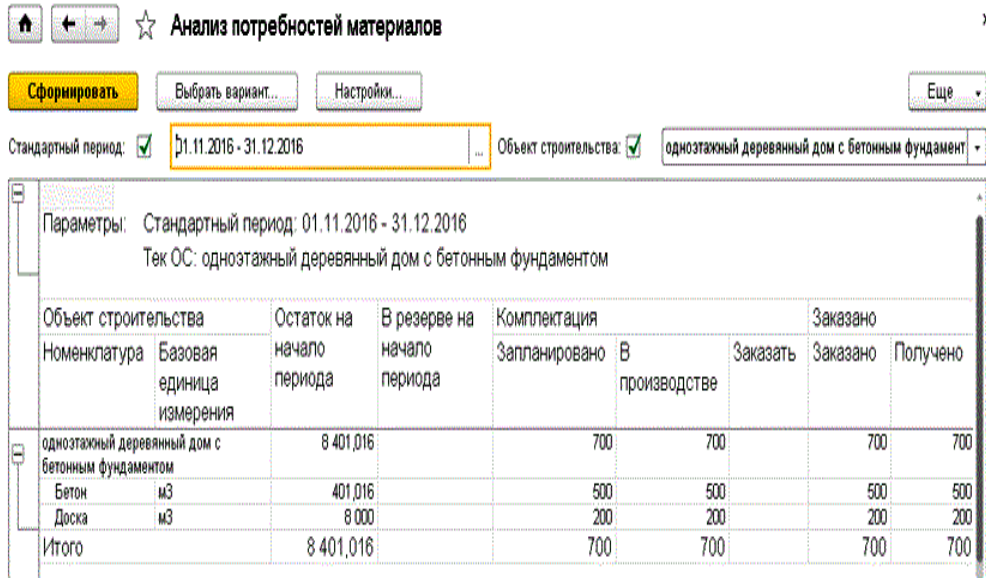

Рисунок 1.8 – Окно анализа потребностей материалов

ПП не только упрощает планирование строительных работ, но и позволяет вести полноценный контроль движения материалов (заказы под конкретный объект), удобный функционал назначения различных субподрядных организаций на строительство каждого объекта.

Для проведения сравнительного анализа аналогов все важные характеристики АСУ собраны в таблице 1.2.

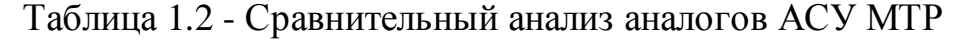

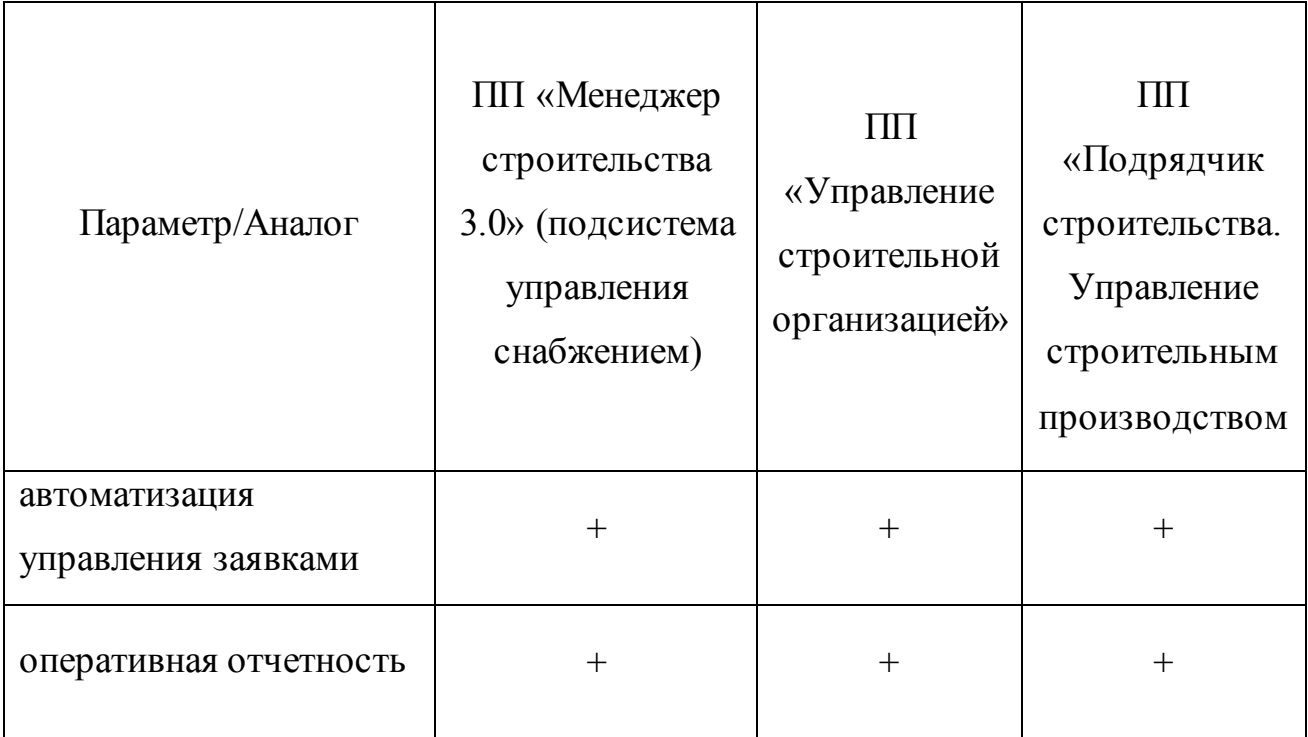

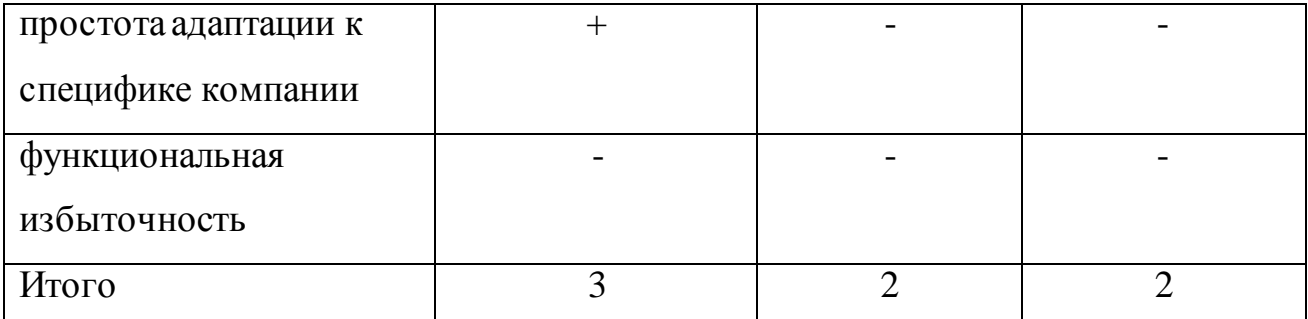

Как следует из таблицы 1.2, представленные аналоги не отвечают всем требованиям, предъявляемым к АСУ МТР.

Поэтому принято решение о разработке новой АСУ МТР с учетом требований, разработанных по технологии FURPS+.

# **1.7 Разработка технического задания на проектирование автоматизированной системы управления**

<span id="page-25-0"></span>По согласованию с Заказчиком разработано техническое задание (ТЗ) на проектирование АСУ МТР (таблица 1.3).

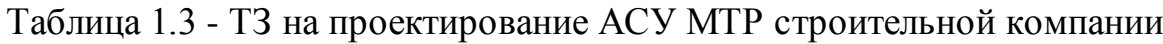

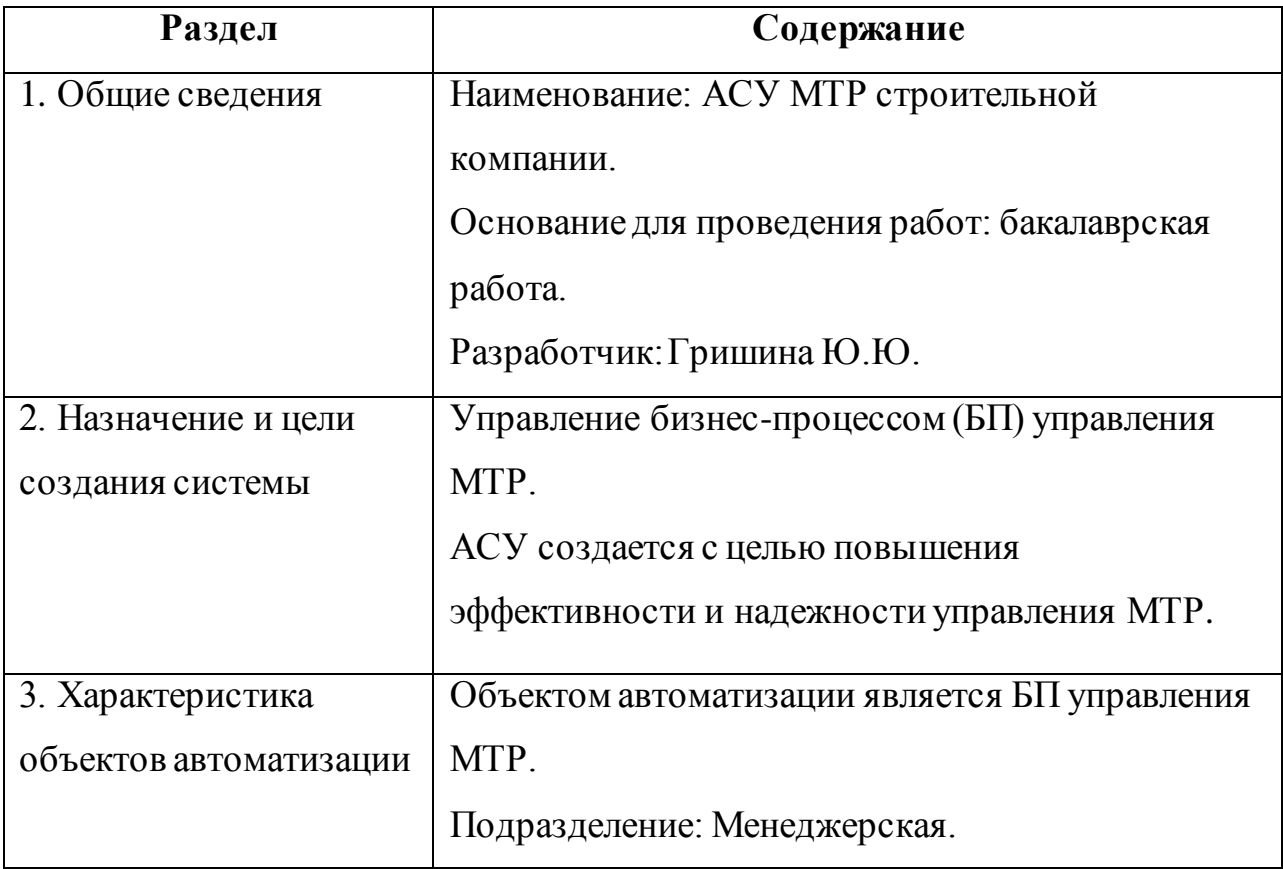

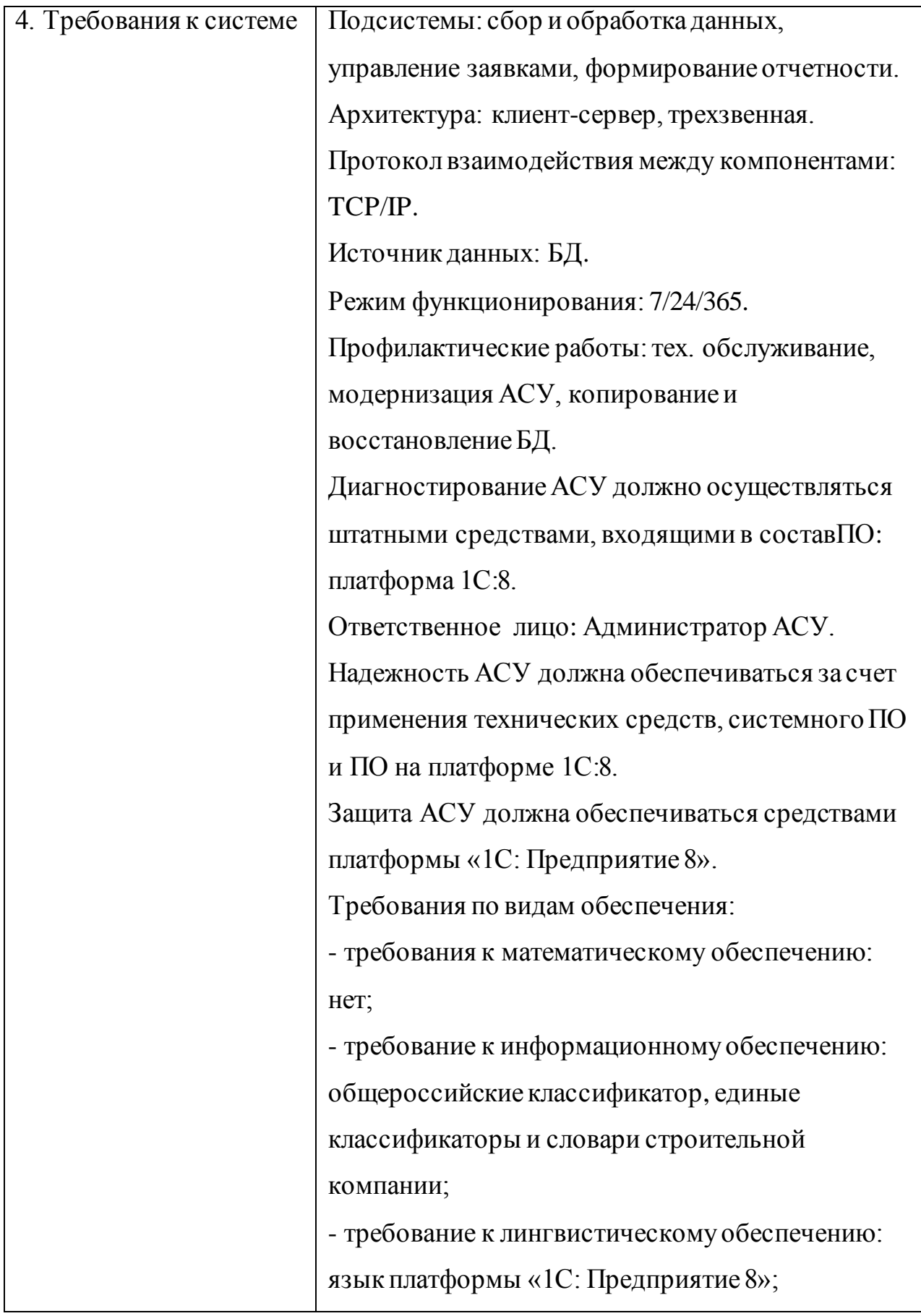

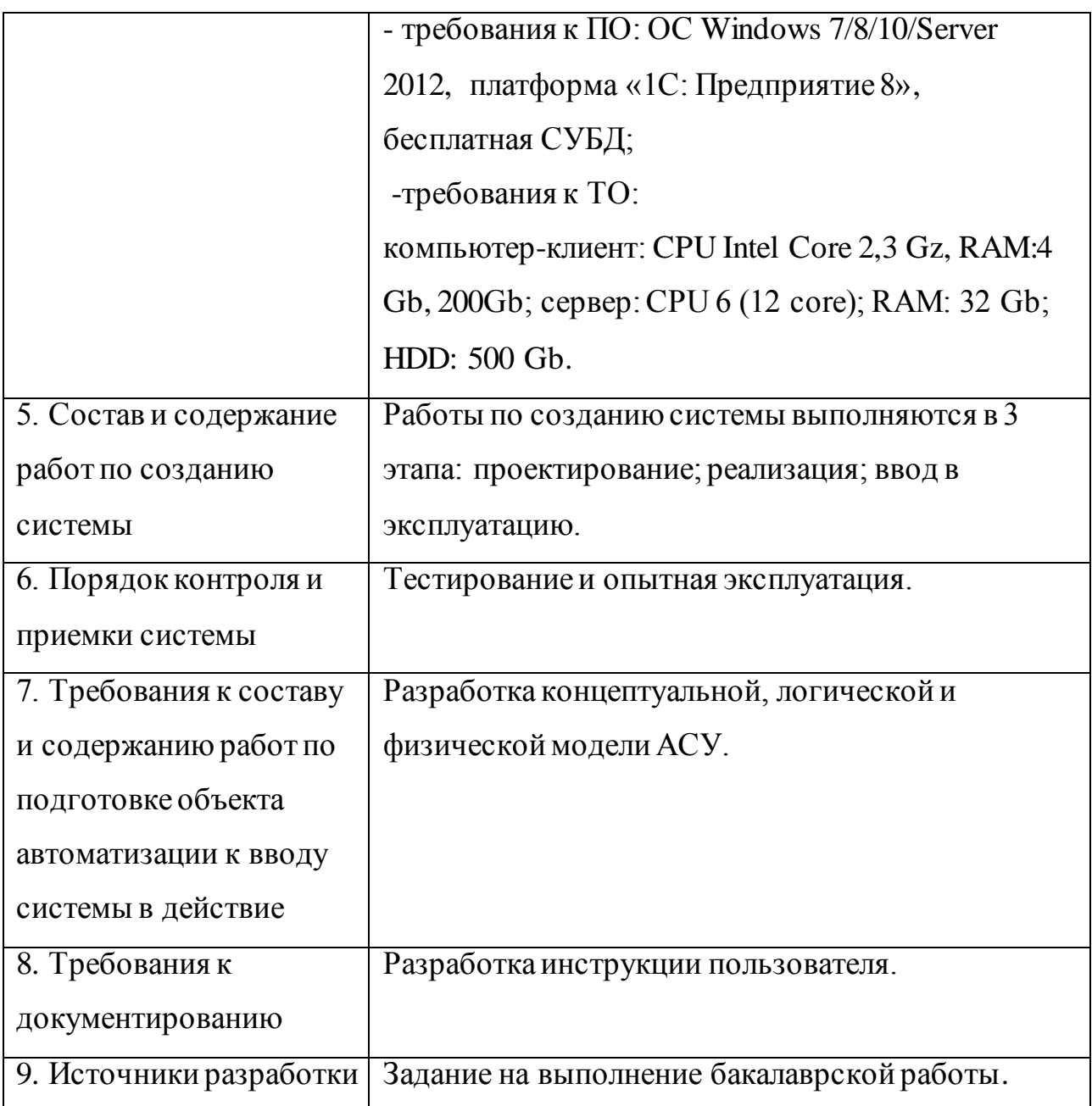

ТЗ составлено на основе ГОСТ 34.602-89. Техническое задание на создание автоматизированной системы.

### **Выводы по главе**

1) Используемая в бакалаврской работе технология Scrum относится к широко распространенным в настоящее время Agile (гибким) – технологиям командной разработки сложного ПО.

2) Модель бизнес-процесса управления заявками на снабжение МТР «КАК ДОЛЖНО БЫТЬ» представляет собой его концептуальную модель и является основой для логического и физического моделирования АСУ МТР.

3) Для усовершенствования бизнес-процесса управления заявками на снабжение МТР строительной организация необходимо обеспечить внедрение АСУ МТР.

4) Анализ существующих аналогов АСУ МТР показал, что они не соответствуют всем предъявляемым требованиям технологии FURPS+, поэтому принято решение о разработке собственной АСУ МТР строительной компании.

# <span id="page-29-0"></span>**Глава 2 ЛОГИЧЕСКОЕ ПРОЕКТИРОВАНИЕ АВТОМАТИЗИРОВАННОЙ СИСТЕМЫ УПРАВЛЕНИЯ МАТЕРИАЛЬНО-ТЕХНИЧЕСКИМИ РЕСУРСАМИ**

#### <span id="page-29-1"></span>**2.1Логическая модель автоматизированной информационной системы**

На стадии логического проектирования АСУ определяются бизнесобъекты, которые будут обслуживаться информационной системой, и какие политики и правила будут использоваться для работы с этими объектами.

Иными словами, логическая модель отражает специфику бизнеса, для которого разрабатывается информационная система.

Логическая объектная модель определяет документирование правил / алгоритмов, которые работают с объектами данных, как эти правила группируются в интерфейсы и классы и как различные объекты взаимодействуют между собой для решения требований к макроуровню.

## <span id="page-29-2"></span>2.1.1 Разработка диаграммы вариантов использования бизнес-процесса «КАК ДОЛЖНО БЫТЬ»

Для разработки логической модели информационной системы используется объектно-ориентированный подход и язык визуального моделирования UML.

На первом этапе необходимо построить диаграмму вариантов использования бизнес-процесса управления заявками на снабжение МТР «КАК ДОЛЖНО БЫТЬ».

Для этого опишем функции, которая должны реализовать АСУ МТР для каждого из вышеперечисленных актеров:

Прораб: регистрация в системе, ввод и редактирование заявки на МТР.

Менеджер: регистрация в системе, управление заявками, формирование графика потребности в МТР, формирование оперативной отчетности.

Снабженец: регистрация в системе, выполнение заявок, просмотр графика потребности в МТР. Опишем прецеденты в табличной форме (таблицы 2.1-2.6).

| <b>Прецеденты</b>              | Краткое описание                               |  |  |  |
|--------------------------------|------------------------------------------------|--|--|--|
| 1. Регистрация                 | Регистрация новых пользователей с              |  |  |  |
|                                | разграничением прав доступа                    |  |  |  |
| 2. Ввод заявки на МТР          | Ввод заявки в онлайновом режиме.               |  |  |  |
| 3. Управление заявками         | Редактирование, удаление<br>заявок,            |  |  |  |
|                                | регистрация выполненных заявок                 |  |  |  |
| 4. Формирование и просмотр     | Формирование графика потребности               |  |  |  |
| графика потребности в МТР      | в МТР по данным активной заявки                |  |  |  |
| оперативной<br>5. Формирование | Формирование<br>отчетов<br>текущем<br>$\Omega$ |  |  |  |
| отчетности                     | состоянии МТР                                  |  |  |  |

Таблица 2.1 – Краткое описание прецедентов

Таблица 2.2 - Описание прецедента: Регистрация

Прецедент: Регистрация

ID: 1

Краткое описание:

Регистрация новых пользователей с разграничением прав доступа

Главные актеры:

- 1. Прораб
- 2. Менеджер
- 3. Снабженец

Второстепенные актеры: нет

Предусловие: Прецедент начинается по инициативе Прораба, Менеджера или

Снабженца

Основной поток:

1. Пользователь регистрируется как Прораб, Менеджер или Снабженец.

### Продолжение таблицы 2.2

2. Если пользователь зарегистрировался как Менеджер, то он имеет расширенные возможности в АСУ.

Постусловие: Пользователем зарегистрирован в БД

Альтернативные потоки: нет

Таблица 2.3 - Описание прецедента: Ввод заявки на МТР

Прецедент: Ввод заявки на МТР

 $\overline{ID: 2}$ 

Краткое описание:

Ввод заявки в онлайновом режиме.

Главный актер:

1. Прораб

Второстепенные актеры: нет

Предусловие: Прецедент начинается по инициативе Прораба

Основной поток:

1. Прораб активизирует окно ввода заявки.

2. Заполняет данные заявки.

3. Сохраняет новую заявку.

Постусловие: Данные заявки будут добавлены в БД.

Альтернативные потоки: нет

Таблица 2.4 - Описание прецедента: Управление заявками

Прецедент: Управление заявками

ID: 3

Краткое описание:

Редактирование, удаление заявок, регистрация выполненных заявок

Главный актер:

1. Менеджер

Второстепенный актер: Снабженец.

Предусловие: Прецедент начинается по инициативе Менеджера

Основной поток:

- 1. Менеджер активизирует заявку.
- 2. Вносит необходимые изменения.
- 3. Подтверждает свои действия.

4. Снабженец устанавливает флаг выполнения заявки.

Постусловие: Измененные данные заявки сохраняются в БД.

Альтернативный поток: нет.

Таблица 2.5 - Описание прецедента: Формирование графика потребности в

### МТР

Прецедент: Формирование графика потребности в МТР

 $\overline{\text{ID} \cdot 4}$ 

Краткое описание:

Формирование графика потребности в МТР по данным активной заявки.

Главный актер: Менеджер

Второстепенные актеры: нет.

Предусловие: Прецедент начинается по инициативе Менеджера.

Основной поток:

1. Менеджер выбирает заявку.

- 2. Активизирует опцию формирования графика.
- 3. Подтверждает свои действия.

Постусловие: Данные графика записываются в БД.

Альтернативные потоки: нет.

Таблица 2.6 - Описание прецедента: Формирование оперативной отчетности

Прецедент: Формирование оперативной отчетности

 $ID: 5$ 

Краткое описание:

Формирование отчетов о текущем состоянии МТР.

Главный актер:

1. Менеджер.

Второстепенные актеры: нет

Предусловие: Прецедент начинается по инициативе Менеджера.

Основной поток:

1. Менеджер входит в меню «Отчеты» и выбирает нужный отчет.

2. Вводит условия выборки данных отчет.

3. Формирует отчет.

Постусловие: Сформирован оперативный отчет.

Альтернативные потоки: нет

На основании данных таблиц строится диаграмма вариантов использования бизнес-процесса управления заявками на снабжение МТР (рисунок 2.1).

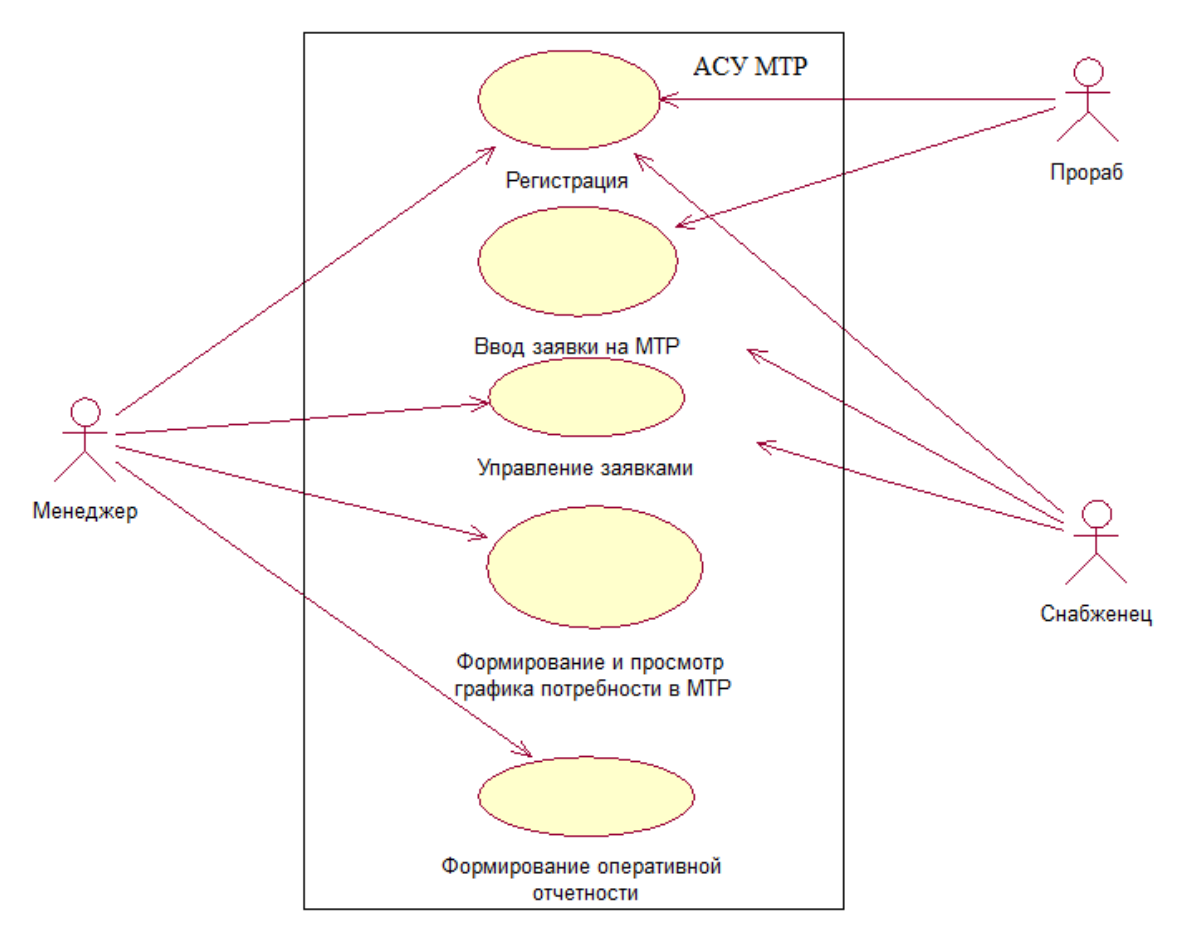

Рисунок 2.1 – Диаграмма вариантов использования бизнес-процесса управления заявками на снабжение МТР «КАК ДОЛЖНО БЫТЬ»

Диаграммы вариантов использования представляют общие требования к системе. Они полезны для презентаций руководству и / или заинтересованным сторонам проекта.

Однако варианты использования имеют значительно большую ценность для практики, потому что они описывают суть фактических требований к системе.

Представленная диаграмма будет положена в основу логической модели АСУ МТР и отображает функциональный аспект последней.

<span id="page-34-0"></span>2.1.2 Разработка диаграммы классов автоматизированной информационной

#### системы

Диаграмма классов служит для описания статического аспекта АСУ МТР.

Диаграммы классов UML представляют классы системы, их взаимосвязи (включая наследование, агрегацию и объединение), а также операции и атрибуты классов. Диаграммы классов используются для самых разных целей, включая концептуальное / доменное моделирование и детальное проектирование.

На рисунке 2.2 изображена диаграмма классов АСУ МТР.

![](_page_35_Figure_0.jpeg)

Рисунок 2.2 – Диаграмма классов АСУ МТР

Составим спецификацию представленной диаграммы классов:

«Заявка» - класс объектов-заявок на МТР, представляет собой электронный документ;

«Снабженец» - класс объектов-сотрудников компании, инициализирующих процесс выполнения заявки;

«Прораб» – класс объектов-сотрудников, обеспечивающих ввод заявки в БД АСУ;

«Менеджер» – класс объектов-сотрудников, обеспечивающих контроль выполнения заявки;

«Оперативная отчетность» - класс объектов-операционных отчетов АСУ.

Связи между классами – именованные ассоциации.

Принципиальным преимуществом диаграммы классов в процессе логического проектирования АСУ на основе платформы «1С: Предприятие 8» является возможность отображением объектной модели системы на объектнореляционную модель ее базы данных.

# <span id="page-36-0"></span>2.1.3 Разработка диаграммы последовательности управления планированием материально-технических ресурсов

Схемы последовательности UML моделируют поток логики внутри системы визуально, позволяя документировать и проверять логику, и обычно используются как для анализа, так и для целей проектирования.

Диаграммы последовательности являются наиболее популярным артефактом UML для динамического моделирования, которое фокусируется на определении поведения в системе.

Диаграммы последовательности обычно используются для моделирования:

− сценариев использования. Сценарий использования - это описание потенциального способа использования системы. Логика сценария использования может быть частью прецедента, возможно, альтернативной линии поведения системы;

− логики методов. Диаграммы последовательности могут использоваться для исследования логики сложной операции, функции или процедуры;

− логики сервисов. Сервисы - это методы высокого уровня, часто используемые для широкого круга клиентов. К ним относятся себя вебсервисы, а также бизнес-транзакции, реализованные с помощью различных технологий.

На рисунке 2.3 изображена диаграмма последовательности выполнения сценария управления заявкой на снабжение МТР.

![](_page_37_Figure_0.jpeg)

Рисунок 2.3 –Диаграмма последовательности выполнения сценария управления заявкой на снабжение МТР

Опишем сценарий, представленный диаграммой последовательности.

Процесс инициализируется объектом «Прораб», который создает объект-документ «Заявка», вводит его в БД АСУ и обращается к объекту «Менеджер» с сообщением принять заявку.

Объект «Менеджер» выполняет операцию управления заявкой и обращается к объекту «Снабженец» с командой выполнить заявку.

Объект «Снабженец» выполняет операцию обслуживания заявки и передает объекту «Менеджер» подтверждающее сообщение.

Объект «Менеджер» обращается к объекту «Заявка» выдать данные для формирования отчета.

Объект «Заявка» выполняет операцию выдачи данных объекту «Менеджер».

Объект «Менеджер» выполняет операцию формирования оперативной отчетности.

Процесс управления заявкой на снабжение МТР завершен.

Все используемые объекты должны быть удалены из памяти системы.

Использование диаграммы последовательности в рассматриваемом случае вполне оправдано, так как логику работы АСУ МТР можно отнести к сложноорганизованной логике.

#### **Выводы по главе 2**

1) Логическая модель отражает специфику управления заявками на снабжения в строительной компании, для которой разрабатывается АСУ МТР.

2) Для разработки логической модели информационной системы используется объектно-ориентированный подход и язык визуального моделирования UML.

3) Для представления логической модели АСУ МТР достаточно разработать диаграммы, отражающие ее ключевые аспекты: функциональный (диаграмма вариантов использования), статический (диаграмма классов) и динамический (диаграммы взаимодействия).

# <span id="page-39-0"></span>**Глава 3. ФИЗИЧЕСКОЕ ПРОЕКТИРОВАНИЕ АВТОМАТИЗИРОВАННОЙ СИСТЕМЫ УПРАВЛЕНИЯ МАТЕРИАЛЬНО-ТЕХНИЧЕСКИМИ РЕСУРСАМИ**

## <span id="page-39-1"></span>**3.1 Выбор технологии разработки программного обеспечения автоматизированной системы управления**

Согласно ТЗ на проектирование АСУ МТР данная система должна быть реализована на основе технологической платформы «1С: Предприятие 8.х».

«1C: Предприятие» - это универсальная облачная и локальная технологическая платформа, поддерживающая архитектуры «клиент-сервер» и обеспечивающая автоматизацию финансовой и производственной операционной деятельности компании.

Платформа «1C: Предприятие» обладает широкими возможностями для удовлетворения разнообразных потребностей сегодняшнего бизнеса. Это достигается благодаря конфигурированию - возможности настройки системы на основе конкретных потребностей компаний и их бизнес-процессов.

Платформа «1C: Предприятие» - это больше, чем просто решение, автоматизирующее конкретные бизнес-правила.

Скорее это набор программных инструментов, используемых разработчиками и пользователями.

Система может быть логически разделена на два основных компонента, которые тесно взаимосвязаны: приложение и платформа, на которой выполняется приложение.

Платформа «1C: Предприятие» построена в архитектуре «клиентсервер».

Учитывая результаты анализа известных аналогов АСУ МТР, командой разработчиков принято решение о реализации новой АСУ на основе ПП «Менеджер строительства 3.0» (подсистема управления снабжением).

Реализация заключается в адаптации данного ИТ-решения к специфике ведения оперативного планирования в конкретной строительной компании.

#### <span id="page-40-0"></span>**3.2 Выбор архитектуры автоматизированной системы управления**

В общем виде трехзвенная модель архитектуры «клиент-сервер» на платформе «1С: Предприятие 8» представляет собой ИТ-решение, изображенное на рисунке 3.1.

![](_page_40_Figure_2.jpeg)

Рисунок 3.1 – Схема трехзвенной модели архитектуры «клиент-сервер» на платформе «1С: Предприятие 8»

Для выбора архитектуры АСУ МТР сравним возможности реализации на платформе «1С: Предприятие 8» следующих моделей архитектуры «клиент-сервер»:

− трехзвенную модель с толстым клиентом;

− трехзвенную модель с толстым клиентом (терминальный доступ).

Результаты сравнительного анализа приведены в таблице 3.1.

|                             | Клиент-сервер,   | Клиент-сервер,  |
|-----------------------------|------------------|-----------------|
| Архитектура/ Требование     | модель с толстым | модель с тонким |
|                             | клиентом         | клиентом        |
| уменьшение сетевого трафика |                  | $^+$            |
|                             |                  |                 |
| простота в использовании и  | $^{+}$           |                 |
| сопровождении               |                  |                 |
| масштабируемость            |                  | $^+$            |
| безопасность                |                  | $^{+}$          |
| Сумма баллов (+)            |                  | 3               |

Таблица 3.1 - Сравнительный анализ архитектур АСУ МТР

По результатам анализа принято решение использовать трехзвенную архитектуру «клиент-сервер» с тонким клиентом и терминальным доступом (рисунок 3.2).

#### **Citrix Network Architecture**

![](_page_41_Figure_4.jpeg)

Рисунок 3.2 – Схема трехзвенной модели архитектуры «клиент-сервер» на платформе «1С: Предприятие 8» с терминальным доступом

Данная архитектура позволит решить проблему ввода заявок прорабами непосредственно с удаленных строительных объектов.

# <span id="page-42-0"></span>**3.3 Выбор сервера баз данных для реализации автоматизированной**

### **системы управления**

Следует учесть, что главной особенностью модели управления базой данных в «1C: Предприятие 8» является ее изолированность от разработчика: все операции по описанию структуры данных и манипулированию ими выполняется с помощью объектов встроенного языка технологической платформы [12].

Иными словами, структура данных нового объекта создается при разработке его формы.

Платформа «1C: Предприятие 8» поддерживает следующие системы управления базами данных (СУБД), относящиеся к серверам баз данных [14]:

- − IBM DB2;
- − MS SQL Server;
- − Oracle;
- − PostgreSQL.

![](_page_42_Figure_9.jpeg)

Рисунок 3.3 – Модель управления базой данных «1С: Предприятие 8» на основе СУБД PostgreSQL

Из представленных СУБД к бесплатно распространяемым относится СУБД PostgreSQL (рисунок 3.3).

Поэтому принято решение об использовании в АСУ МТР данной СУБД в качестве сервера баз данных.

PostgreSQL является системой управления объектно-реляционными базами данных с акцентом на соответствие расширяемости и стандартам [13, 16].

В качестве сервера базы данных основными функциями СУБД являются надежное хранение данных и возврат этих данных в ответ на запросы других программных приложений.

PostgreSQL может обслуживать различные задачи, начиная от небольших однопроцессорных приложений и заканчивая большими приложениями, ориентированными на Интернет, с множеством параллельных пользователей.

PostgreSQL доступна для Microsoft Windows и Linux (поставляется в большинстве дистрибутивов).

# <span id="page-43-0"></span>**3.3 Разработка программного обеспечения автоматизированной системы управления**

Программное обеспечение АСУ МТР разрабатывается в конфигураторе ПП «Менеджер строительства 3.0» (подсистема управления снабжением).

В процессе разработки АСУ МТР принял активное участие член Scrumкоманды, программист 1С8.

Основным документом АСУ является Заявка на МТР, фрагмент программного кода которого представлен на рисунке 3.4:

#### // Документ ЗаявкаНаМТР: Модуль объекта

Процедура ОбработкаПроведения(Отказ, Режим)

**//// КОНСТРУКТОР ДВИЖЕНИЙ РЕГИСТРОВ** 

// Данный фрагмент построен конструктором.

// При повторном использовании конструктора, внесенные вручную изменения будут утеряны!!!

Для Каждого ТекСтрокаТовары Из Товары Цикл

// регистр Остатки Приход

Движение = Движения Остатки. Добавить();

Движение. ВидДвижения =

ВилЛвиженияНакопления Приход: Движение Период =

Дата;

Движение Товар = ТекСтрокаТовары Товар;

Движение Склад = Склад;

Движение Количество = ТекСтрокаТовары Количество:

КонецЦикла;

//}} КОНСТРУКТОР ЛВИЖЕНИЙ РЕГИСТРОВ

КонецПроцедуры

// Расчет суммы по строке

Процедура РасчитатьСумму (СтрокаТабличнойЧасти)

СтрокаТабличнойЧасти, Сумма=СтрокаТабличнойЧасти. Цена\*С

трокаТабличнойЧасти. Количество

КонецПроцедуры

// Подстановка цены

Процедура ЗаполнитьЦену(СтрокаТабличнойЧасти)

СтрокаТабличной Части Цена=СтрокаТабличной Части. Товар. Цена:

РасчитатьСумму(ЭлементыФормы Товары ТекушиеДанные)

КонецПроцедуры

Рисунок 3.4 – фрагмент программного кода

#### <span id="page-44-0"></span>**3.4 Описание функциональности автоматизированной системы**

#### **управления**

Процедура запуска системы в режиме терминального доступа описана в Приложении А.

Процесс управления заявками на снабжение МТР (далее – заявками) начинается с создании заявки Прорабом строительной компании (рисунок 3.4).

![](_page_45_Picture_41.jpeg)

Рисунок 3.5 - Создание заявки на снабжение МТР

Если заявка составлена правильно, она регистрируется в документе «График потребности в МТР» (рисунок 3.5).

|              | Nt                           | Задвил на снабжение                                   | Состояние            | Пата<br>потребности | Лата<br><b>DOCTARKUL</b> | Дата заявки Диспетчер |                     | Номенклатура                       | Единица<br>измерения | Количество Цена |        | Симма     |
|--------------|------------------------------|-------------------------------------------------------|----------------------|---------------------|--------------------------|-----------------------|---------------------|------------------------------------|----------------------|-----------------|--------|-----------|
|              | 00000004/001-01              | Заявка на снабжение 00000004 от<br>19.03.2012 0:00:00 | Маршрутизация        | 21.03.2012          |                          | 19.03.2012            | Сенников<br>Erop    | Гипсокартон                        | M <sup>2</sup>       | 50,000          |        |           |
|              | 00000004/001-02              | Заявка на снабжение 00000004 от<br>19.03.2012 0:00:00 | Масшоутизация        | 21.03.2012          |                          | 19.03.2012            | Сенников<br>$E$ rop | Гипсокартон                        | M <sub>2</sub>       | 20,000          | 60.00  | 1 200,00  |
|              | 00000004/002                 | Заявка на снабжение 00000004 от<br>19.03.2012 0:00:00 | Внутренный<br>SHOMS. | 21.03.2012          |                          | 19.03.2012            | Сенников<br>Erop    | <b>Плитка</b><br>HACTOHIAR         | 142                  | 40,000          | 340.00 | 13 600.00 |
|              | 00000004/002-01              | Заявка на снабжение 00000004 от<br>19 03 2012 0:00:00 | Маршрутизация        | 21.03.2012          |                          | 19.03.2012            | Сенников<br>Erop    | Плитка<br>настенная                | M <sup>2</sup>       | 60,000          | 340.00 | 20 400.00 |
|              | 00000004/004                 | Заявка на снабжение 00000004 от<br>19.03.2012 0:00:00 | Маршрутизация        | 21.03.2012          |                          | 19.03.2012            | Сенников<br>Erop    | Клей плиточный<br>(Юнис Плюс)      | ĸr                   | 10,000          |        |           |
|              | 00000005/001                 | Завека на снабжение 00000005 от<br>19.03.2012 0:00:01 | Маршрутизация        | 21.03.2012          |                          | 19.03.2012            | Сенников<br>Erop    | Гипсокартон                        | M <sup>2</sup>       | 250,000         |        |           |
| $\checkmark$ | 00000005/002                 | Заявка на снабжение 00000005 от<br>19.03.2012 0:00:01 | Маршрутизация        | 21.03.2012          |                          | 19.03.2012            | Сенников<br>Erop    | Плитка<br>настенная                | M <sup>2</sup>       | 150,000         |        |           |
| $\checkmark$ | 00000005/003                 | Заявка на снабжение 00000005 от<br>19.03.2012 0:00:01 | Масшрутизация        | 21.03.2012          |                          | 19.03.2012            | Сенников<br>Erop    | Профиль для<br><b>ПИПСОКАОТОНА</b> | M                    | 90,000          |        |           |
|              | $\triangledown$ 00000005/004 | Заявка на снабжение 00000005 от                       | Масшоутизация        | 21.03.2012          |                          | 19.03.2012            | Сенников            | Клей плиточный                     | KP                   | 10,000          |        |           |

Рисунок 3.6 – График потребности в МТР

На основании заявки Менеджер формирует заказ поставщику, если необходимый МТР отсутствует на складе строительной компании (рисунок 3.6).

|                                        |                                |                 |                                                  |    | Провести и закрыть <b>полития в Провести РК, 9 Файлы Создать на основании • В Печать •</b> |        |                                           |       |               |                  | Все действия • (?)     |                                                 |  |  |
|----------------------------------------|--------------------------------|-----------------|--------------------------------------------------|----|--------------------------------------------------------------------------------------------|--------|-------------------------------------------|-------|---------------|------------------|------------------------|-------------------------------------------------|--|--|
| 串<br>от: 04.03.2014 13:05:32<br>Homep: |                                |                 |                                                  |    |                                                                                            |        |                                           |       |               |                  |                        |                                                 |  |  |
| Строй модерн<br>Организация:           |                                |                 |                                                  |    |                                                                                            |        |                                           |       |               |                  |                        |                                                 |  |  |
|                                        | Номер вх. док.:                |                 | 串<br>Дата вх. док.:                              |    |                                                                                            |        |                                           |       |               |                  |                        |                                                 |  |  |
|                                        | Контрагенты:                   |                 | Стройкомплект                                    |    |                                                                                            |        | Х Q Объекты и работы: Аптека Федеративный |       |               | $ \times Q$      |                        |                                                 |  |  |
|                                        | Отправитель:                   | 14.2 Поставщики |                                                  |    |                                                                                            |        | Получатель:                               |       |               | 30 Себестоимость |                        |                                                 |  |  |
|                                        | Основная<br><b>С. Добавить</b> | B<br>$\times$   | Товары и услуги (3)<br>$\ddot{\phantom{1}}$<br>€ |    | Снятые заявки<br>∠ <del>L</del> tel Подбор                                                 |        | В маршрутизацию                           |       | Дополнительно |                  | Все действия -         |                                                 |  |  |
|                                        | Номенклатура                   |                 | Ед. изм.                                         | K. | Количество                                                                                 | Цена   | Симма                                     | % HDC | Сумма НДС     | Bcero            | Получатель             |                                                 |  |  |
| N                                      | Плитка настенная               |                 | M <sub>2</sub>                                   | 1  | 150,000                                                                                    | 350.00 | 52 500.00                                 |       |               | 52 500.00        | Аптека<br>Федеративный | Cyer <sub>n</sub><br>Субкон<br>30 Ce6<br>Матери |  |  |
|                                        | 2 Профиль для<br>гипсокартона  |                 | M                                                | 1  | 90.000                                                                                     | 250.00 | 22 500.00                                 |       |               | 22 500.00        | Аптека<br>Федеративный | 30 Ceo<br>Матері                                |  |  |

Рисунок 3.7 - Форма документа «Заказ поставщику»

Менеджер может в режиме онлайн проконтролировать процесс выполнения заявок. Для этого существует специальный отчет «Состояние заявок на снабжение» (рисунок 3.7), который формируется за определенный период.

![](_page_46_Picture_39.jpeg)

Рисунок 3.8 - Отчет «Состояние заявок на снабжение»

В отчете выполненные заявки выделены зеленым цветом.

# <span id="page-47-0"></span>**3.5 Тестирование программного обеспечения автоматизированной**

#### **системы управления**

В строительной компании для проведения тестирования АСУ МТР разработаны программа и методика, представленные ниже.

### Программа и методика тестирования АСУ МТР

1. Объект тестирования

Объектом тестирования является программное обеспечение (ПО) АСУ МТР.

Предъявляемое для тестирования ПО должно быть представлено в составе, достаточном для проведения полнофункционального тестирования в соответствии с настоящими программой и методикой тестирования.

2. Цель тестирования

Целью тестирования ПО АСУ МТР является:

− проверка ПО АСУ МТР на соответствие утвержденному проекту разработки и внедрения системы;

− проверка работоспособности ПО АСУ МТР и выявление возможных ошибок;

− проверка качества интерфейса пользователя ПО АСУ МТР;

− проверка качества информационного обмена между отдельными модулями ПО АСУ МТР.

3. Общие положения

Настоящая программа и методика тестирования ПО АСУ МТР предназначены для Программиста 1с8 (далее – Программиста) и Менеджера по снабжению (далее – Менеджера) для проведения ими тестирования ПО АСУ МТР. Тестирование ПО АСУ МТР проводится в Отделе снабжения строительной компании. Тестирование ПО АСУ МТР проводит Программист при участии Менеджера строительной компании.

4. Методика тестирования

Тестирование ПО АСУ МТР проводится по методу автоматизированного тестирования (рисунок 3.8).

![](_page_48_Figure_1.jpeg)

Рисунок 3.9 - Схема механизма автоматизированного тестирования в концепции «1C: Предприятие 8»

Автоматизированное тестирование основано на использовании специального ПО для контроля выполнения тестов и сравнения фактических результатов с прогнозируемыми результатами.

В процессе автоматизированного тестирования используются два вида клиентских приложений – менеджер тестирования и клиент тестирования (рисунок 3.9).

![](_page_48_Picture_75.jpeg)

Рисунок 3.10 – Окно запуска менеджера тестирования

Менеджер тестирования устанавливает связь с клиентом тестирования и выполняет сценарий тестирования.

Запуск менеджера тестирования осуществляется непосредственно из конфигуратора.

5. Оформление результатов тестирования

По результатам тестирования составляется протокол по установленной форме (таблица 3.2).

| Ho<br>мер<br>эта<br>па | Описание                                                                                  | Результат<br>тестирования              | Рекоме<br>ндации | Примеча<br>ние |
|------------------------|-------------------------------------------------------------------------------------------|----------------------------------------|------------------|----------------|
| 1.                     | проверка ПО на соответствие<br>утвержденному проекту<br>разработки и внедрения<br>системы | соответствует                          |                  |                |
| 2.                     | проверка работоспособности<br>ПО и выявление возможных<br>ошибок                          | существенных<br>ошибокне<br>обнаружено |                  |                |
| $\overline{3}$ .       | проверка качества интерфейса<br>пользователя ПО                                           | соответствует<br>требованиям           |                  |                |
| $\overline{4}$ .       | проверка качества<br>информационного обмена<br>между отдельными модулями<br>$\Pi$ O       | соответствует<br>требованиям           |                  |                |

Таблица 3.2 - Протокол тестирования ПО АСУ МТР

Протокол тестирования подписывается начальником Отдела снабжения строительной компании.

#### **Выводы по главе 3**

1) Из СУБД, поддерживаемых платформой «1С: Предприятие 8» к бесплатно распространяемым относится СУБД PostgreSQL. Поэтому принято решение об использовании в АСУ МТР данной СУБД в качестве сервера баз данных.

2) Учитывая результаты анализа известных аналогов АСУ МТР, командой разработчиков принято решение о реализации новой АСУ на основе ПП «Менеджер строительства 3.0» (подсистема управления снабжением).

3) Использование архитектуры «клиент-сервер» с терминальным доступом позволит решить проблему ввода заявок прорабами непосредственно с удаленных строительных объектов.

4) В технологии разработки приложений на платформе «1С: Предприятие 8» применяется автоматизированное тестирование, основанное на использовании специального ПО для контроля выполнения тестов и сравнения фактических результатов с прогнозируемыми результатами.

### **ЗАКЛЮЧЕНИЕ**

<span id="page-51-0"></span>Тема бакалаврской работы посвящена актуальной проблеме повышения эффективности оперативного планирования МТР в строительной компании ООО «Мега-Арт» за счет разработки и внедрения АСУ МТР.

В ходе выполнения бакалаврской работы достигнуты следующие результаты:

− в качестве технологии проектирования АСУ МТР выбрана технология гибкого проектирования Scrum;

− произведен анализ предметной области и на основе структурного подхода разработана концептуальная модель «КАК ДОЛЖНО БЫТЬ» бизнеспроцесса управления заявками на снабжение МТР;

− с помощью технологии FURPS+ разработаны требования к АСУ МТР;

− на основе объектно-ориентированного подхода и языка UML разработана логическая модель АСУ МТР;

− выбраны архитектура «клиент-сервер» с терминальным доступом и технология разработки программного обеспечения на основе ПП «Менеджер строительства 3.0» (подсистема управления снабжением);

− выполнена адаптация АСУ МТР к специфике управления оперативным планированием в строительной компании и проведено тестирование системы.

Разработанная АСУ МТР может быть использована для управления оперативным планированием в строительном бизнесе.

### **СПИСОК ИСПОЛЬЗУЕМОЙ ЛИТЕРАТУРЫ**

<span id="page-52-0"></span>*Нормативно-правовые акты*

1. ГОСТ 34.602-89. Информационные технологии. Комплекс стандартов на автоматизированные системы. Техническое задание на создание автоматизированной системы.

2. ГОСТ 34.320-96. Информационная технология. Система стандартов по базам данных. Концепции и терминология для концептуальной схемы и информационной базы.

*Научная и методическая литература*

3. Вольфсон Б. Гибкое управление проектами и продуктами. - СПб.: Питер, 2015. -144 с.

4. Реинжиниринг бизнес-процессов : учеб. пособие / под ред. А. О. Блинова. – М. : ЮНИТИ-ДАНА, 2015. - 343 c.

#### *Электронные ресурсы*

5. Грекул В.И. Проектирование информационных систем. Курс лекций [Электронный ресурс] : учебное пособие для студентов вузов, обучающихся по специальностям в области информационных технологий / В.И. Грекул, Г.Н. Денищенко, Н.Л. Коровкина. — Москва, Саратов: Интернет-Университет Информационных Технологий (ИНТУИТ), Вузовское образование, 2017. - 303 c. - Режим доступа: <http://www.iprbookshop.ru/67376.html> (дата обращения 27.02.2018).

6. Информационные технологии в управлении строительством [Электронный ресурс] : методические указания / . — Электрон. текстовые данные. — Санкт- Петербург: Санкт-Петербургский государственный архитектурно-строительный университет, ЭБС АСВ, 2015. — 128 c. — 2227- 8397. — Режим доступа: http://www.iprbookshop.ru/58533.html (дата обращения 27.02.2018).

7. Майкл Хаммер. Быстрее, лучше, дешевле. Девять методов реинжиниринга бизнес-процессов [Электронный ресурс] / Хаммер Майкл,

Хершман Лиза. - М. : Альпина Паблишер, 2016. - 352 c. - Режим доступа: <http://www.iprbookshop.ru/49288.html> (дата обращения 27.02.2018).

8. Организация, планирование и управление в строительстве [Электронный ресурс]: учебное пособие. - Воронеж: Воронежский государственный архитектурно-строительный университет, ЭБС АСВ, 2016. - 120 c. - Режим доступа[: http://www.iprbookshop.ru/59122.html](http://www.iprbookshop.ru/59122.html) (дата обращения 27.02.2018).

9. Программный продукт «1C:Предприятие 8. Подрядчик строительства. Управление строительным производством» [Электронный ресурс]. - Режим доступа: [https://www.impuls](https://www.impuls-ivc.ru/products/business/soft_build/ps_30)[ivc.ru/products/business/soft\\_build/ps\\_30](https://www.impuls-ivc.ru/products/business/soft_build/ps_30) (дата обращения 27.02.2018).

10. Программный продукт «1С:Предприятие 8. Управление строительной организацией» [Электронный ресурс]. - Режим доступа: <https://rarus.ru/1c-build/1c8-stroit-org> (дата обращения 27.02.2018).

11. Программный продукт «Менеджер строительства 3.0» (подсистема управления снабжением) [Электронный ресурс]. - Режим доступа: http://www.1c-building.ru/functions (дата обращения 27.02.2018).

12. Система программ «1С:Предприятие 8» [Электронный ресурс]. - Режим доступа: http://v8.1c.ru (дата обращения 27.02.2018).

13. Система управления базами данных Postgresql [Электронный ресурс]. - Режим доступа: [https://www.postgresql.org](https://www.postgresql.org/) (дата обращения 27.02.2018).

14. Тарасов С.В. СУБД для программиста. Базы данных изнутри [Электронный ресурс] / С.В. Тарасов. - М. : СОЛОН-ПРЕСС, 2015. - 320 c. - Режим доступа: <http://www.iprbookshop.ru/65415.html> (дата обращения 27.02.2018).

### *Литература на иностранном языке*

15. Bailey L. Requirements gathering for the new business analyst: The Simplified Beginners Guide to Business Systems Analysis Kindle Edition, 2016. –p .71.

16. Obe R. and Hsu L. PostgreSQL: Up and Running, 3rd Edition, 2010. -p. 314.

17. Ries M. and Summers D. Agile Project Management: A Complete Beginner's Guide To Agile Project Management Paperback – November 3, 2016.

18. Schwaber K. and Beedle M. Agile Software Development with Scrum (Series in Agile Software Development) 1st Edition, 2004. –p.175.

19. Scrum Basics: A Very Quick Guide to Agile Project Management Mass Market Paperback – August 17, 2015.

20. Watson M. Managing Smaller Projects: A Practical Approach. Multi-Media Publications Inc., 2006. -p. 117.

## **ПРИЛОЖЕНИЕ А**

### <span id="page-55-0"></span>**Краткое описание работы АСУ МТР в режиме терминального доступа**

Последовательность действий:

1) на компьютере-клиенте следует активизировать «Пуск – Все

программы – Стандартные - Подключение к удаленному рабочему столу» (рисунок А1);

![](_page_55_Picture_85.jpeg)

Рисунок А1 - Окно подключения к удаленному рабочему столу

2) В списке выбираем имя или IP-адрес сервера АСУ МТР и кликом кнопки подключения отрываем окно доступа к удаленному рабочему столу на сервере АСУ МТР (рисунок А2);

![](_page_55_Picture_8.jpeg)

Рисунок А2 – Активизация сеанса пользователя на сервере

3) запускаем программу «1С-Предприятие», выбираем логин и вводим пароль для доступа к приложению АСУ МТР (рисунки А3, А4);

![](_page_56_Picture_44.jpeg)

![](_page_56_Figure_1.jpeg)

![](_page_56_Picture_45.jpeg)

Рисунок А4. Окно входа в АСУ МТР

4) для выхода из системы предварительно необходимо завершить приложение АСУ МТР, после чего на удаленном рабочем столе выполняется операция завершения сеанса (рисунок А5).

![](_page_56_Picture_5.jpeg)

Рисунок А5. Окно завершения сеанса пользователя АСУ МТР